Федеральное государственное бюджетное образовательное учреждение высшего образования «Иркутский государственный университет путей сообщения» **Красноярский институт железнодорожного транспорта** –филиал Федерального государственного бюджетного образовательного учреждения высшего образования «Иркутский государственный университет путей сообщения»

(КрИЖТ ИрГУПС)

# **С.А. ЯРКОВА**

# **ИНФОРМАТИКА**

Методические материалы и указания по изучению дисциплины для обучающихся направления подготовки 38.03.03 Управление персоналом

КРАСНОЯРСК, 2023

1 Электронный документ выгружен из ЕИС ФГБОУ ВО ИрГУПС и соответствует оригиналу Подписант ФГБОУ ВО ИрГУПС Трофимов Ю.А. 00a73c5b7b623a969ccad43a81ab346d50 с 08.12.2022 14:32 по 02.03.2024 14:32 GMT+03:00 Подпись соответствует файлу документа

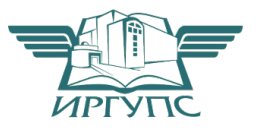

Яркова, С. А. Информатика : Методические материалы и указания по изучению дисциплины для обучающихся направления подготовки 38.03.03 Управление персоналом / С. А. Яркова ; КрИЖТ ИрГУПС. – Красноярск : КрИЖТ ИрГУПС, 2023. – 56 с.

Методические материалы и указания по изучению дисциплины разработаны на основе рабочей программы учебной дисциплины Б1.О.08 Информатика для направления подготовки 38.03.03 Управление персоналом (ФГОС  $3++$ ).

Содержат указания по лекционным и лабораторным занятиям, самостоятельной работе, список рекомендуемой литературы и информационных ресурсов, а также методические материалы для подготовки к текущему и промежуточному контролю знаний.

Рекомендовано к изданию методическим советом КрИЖТ ИрГУПС

Печатается в авторской редакции

 *Яркова С.А., 2023 Красноярский институт железнодорожного транспорта, 2023*

# **Содержание**

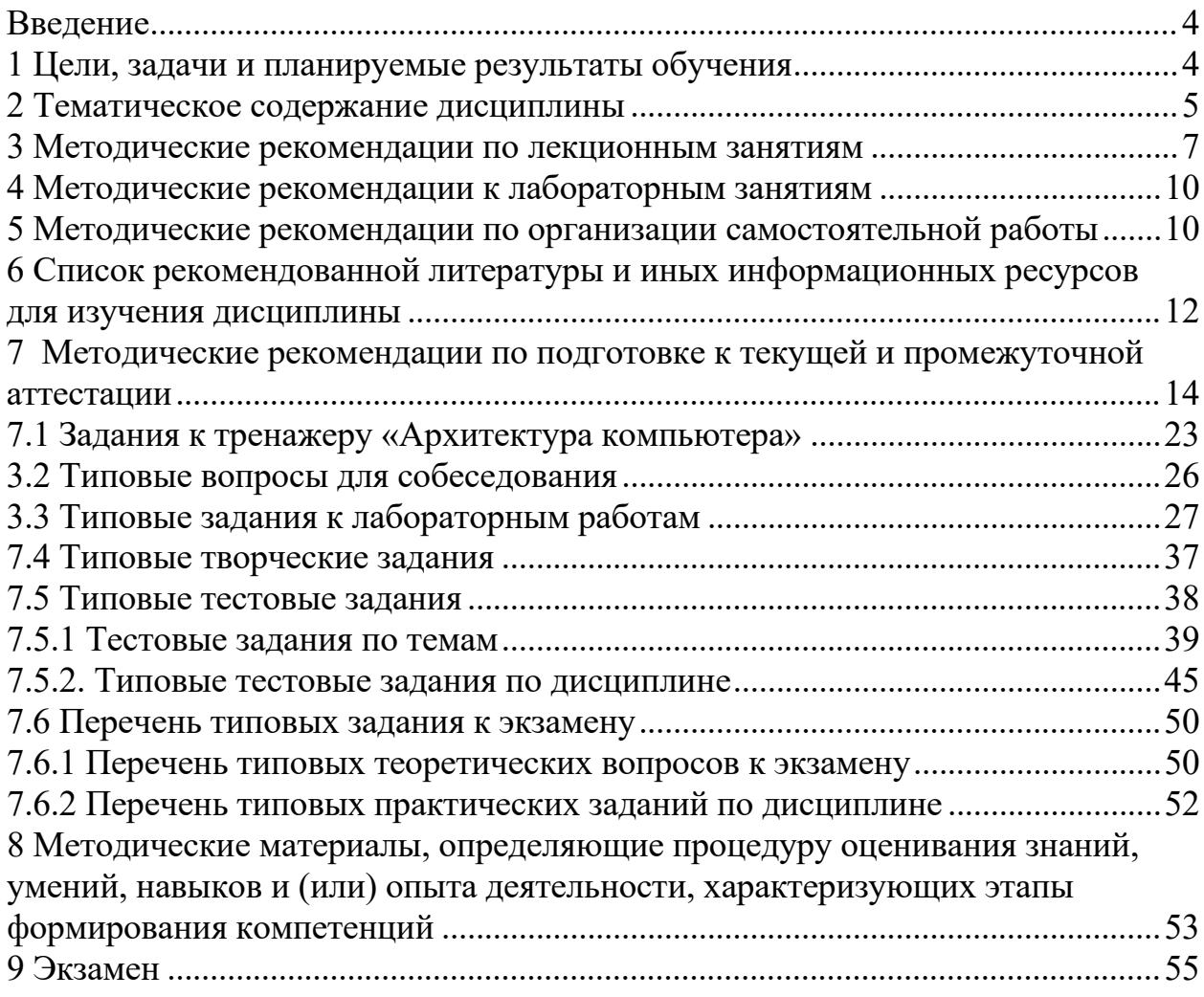

# **Введение**

Учебный процесс в высшей школе складывается из различных видов и форм учебной деятельности, включая самостоятельную деятельность обучающихся. В основе учебной деятельности лежат органически связанные теоретические и практические знания.

Данные методические материалы и указания предназначены для организации учебного процесса и оказания методической помощи обучающимся при изучении дисциплины «Информатика» по всем видам деятельности, предусмотренным учебным планом.

В указаниях изложены цель и задачи дисциплины, планируемые результаты обучения, тематическое содержание дисциплины, список рекомендуемых источников, а также типовые задания для подготовки к текущему и промежуточному контролю.

# **1 Цели, задачи и планируемые результаты обучения**

Цель дисциплины состоит в:

‒ овладение теоретическими и прикладными профессиональными знаниями и умениями в области информатики;

‒ приобретение навыков самостоятельного и творческого использования теоретических знаний в практической деятельности.

Задачи дисциплины:

− передача обучающимся теоретических основ и фундаментальных знаний в области информационных технологий;

− приобретение обучающимися знаний и навыков работы в качестве пользователя персонального компьютера;

− освоение работы на персональном компьютере в локальной сети;

− обучение умению применять полученные знания для решения прикладных задач;

− знакомство с основными методами и принципами защиты информации.

В результате освоения дисциплины обучающийся должен достигнуть результатов образования, указанных в таблице 1.

*Таблица 1 - Планируемые результаты обучения по дисциплине, соотнесенные с требованиями к результатам освоения*

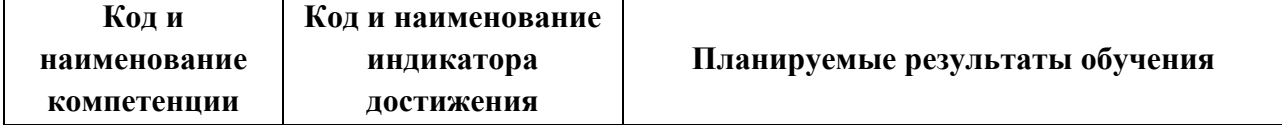

*образовательной программы*

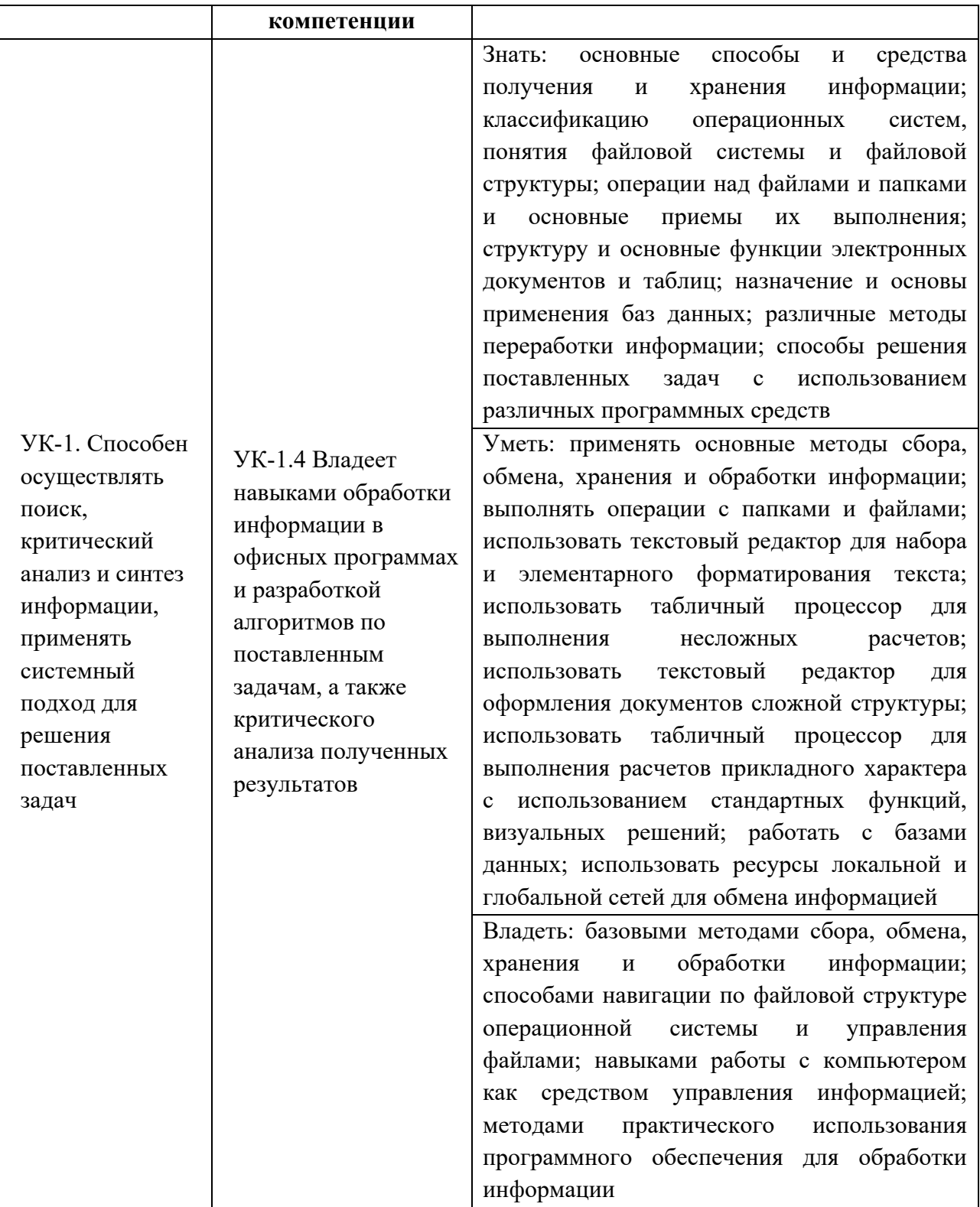

# 2 Тематическое содержание дисциплины

Объем дисциплины - 108 часов (3 зед.). Их распределение по темам дисциплины и видам учебной работы приведено в таблице 2.

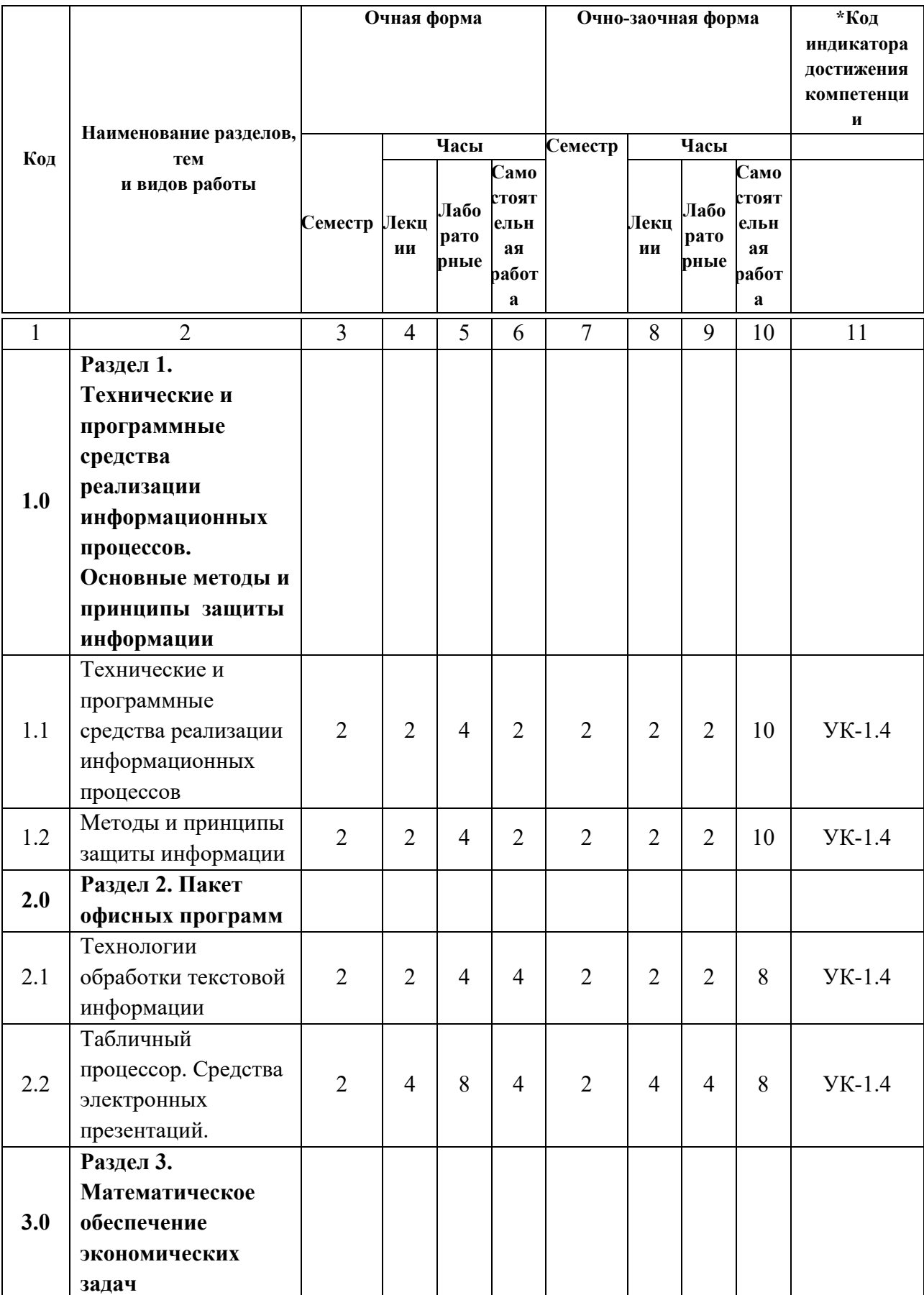

# Таблица 2 - Тематическое распределение трудоемкости дисциплины

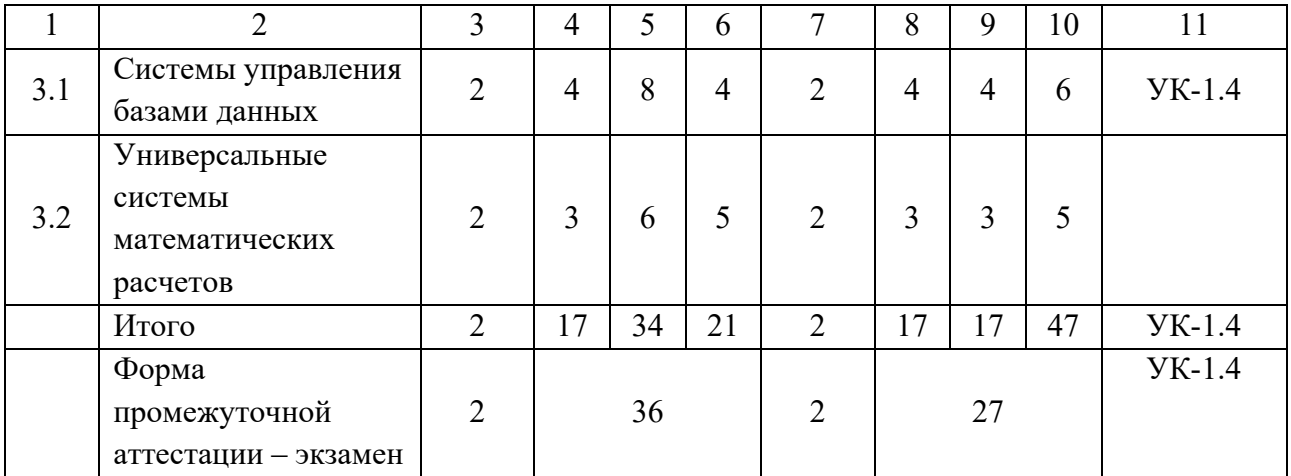

#### **3 Методические рекомендации по лекционным занятиям**

Лекция (от лат. lectio) – это систематическое, последовательное, монологическое устное изложение лектором (преподавателем) учебного материала. Лекция одна из организационных форм обучения в высшем учебном заведении.

Цель лекции – организация целенаправленной познавательной деятельности обучающихся по овладению программным материалом учебной дисциплины.

Задачи лекции заключаются в обеспечении формирования системы знаний по учебной дисциплине, в умении аргументировано излагать научный материал, в формировании профессионального кругозора и общей культуры, в отражении еще не получивших освещения в учебной литературе новых достижений науки, в оптимизации других форм организации учебного процесса.

Основными организационными вопросами при этом являются, вопервых, подготовка к восприятию лекции, и, во-вторых, как записывать лекционный материал.

Особое значение лекции состоит в том, что знакомит обучающихся с наукой, расширяет, углубляет и совершенствует ранее полученные знания, формирует научное мировоззрение, учит методике и технике лекционной работы.

Кроме того, на лекции мобилизуется внимание, вырабатываются навыки слушания, восприятия, осмысления и записывания информации. Все это призвано воспитывать логическое мышление обучающихся и закладывает основы научного исследования.

7

Работа обучающихся на лекции – сложный процесс, сочетающий в себе три вида деятельности: слушание, осмысливание и конспектирование (запись).

Задача обучающихся на лекции состоит в том, чтобы кратко, ясно, конструктивно записывать материал – конспектировать.

Конспект помогает восстановить в памяти все содержание лекции, дисциплинирует обучающихся, является важным приемом обучения.

Основное отличие конспекта от текста – отсутствие или значительное снижение избыточности**,** т.е. удаление отдельных слов или частей текста, не выражающих существенной информации, а также замена развернутых оборотов текста более краткими словосочетаниями (свертывание).

При конспектировании основную информацию следует записывать подробно, а дополнительные и вспомогательные сведения, примеры – очень кратко.

Умение отделять основную информацию от второстепенной – одно из главных требований к конспектирующему.

Хорошие результаты в выработке такого умения дает прием, названный условно приемом фильтрации и сжатия текста, который включает в себя две операции:

а) разбивка текста на части по смыслу;

б) нахождение в каждой части текста слова, краткой фразы или обобщающей короткой формулировки, которые бы выражали основной смысл этой части. Такие слова или фразы называются ключевыми.

Ведение конспекта создает особенно благоприятные условия для запоминания прослушанного, так как в этом процессе принимают участие слух, зрение, рука. Это позволяет сосредоточиться, способствует запоминанию.

Умело зафиксированный материал легче запоминается, поэтому хороший конспект можно считать своеобразным пособием при подготовке к экзамену.

При неумелом конспектировании характерны следующие основные ошибки:

– попытки записывать все почти дословно;

– составление плана вместо записи лекций;

– выборочная запись лишь только важной и трудной информации.

Основной принцип конспектирования – писать не все, но так, чтобы сохранить все действительно важное и логику изложения материала, чтобы при необходимости можно было полностью «развернуть» конспект в исходный текст.

Сокращение записи может достигаться не за счет пропусков какихто элементов лекций, а благодаря концентрированию, сгущению исходной информации.

Очень важно выделить и четко зафиксировать идеи лекции. Во время лекции цветными карандашами необходимо обводить, подчеркивать или обозначать ключевые аспекты лекций. При работе с конспектом это позволяет сразу увидеть главное.

Весьма эффективным способом проработки лекционного материала в течение семестра является составление и сохранение подробных планов, особенно тех лекций, усвоение которых вызывало затруднение. Этот план позволит гораздо быстрее и полнее вспомнить материал, к экзамену его можно использовать и как план ответа.

В плане материал представляется более сжато, без мелких деталей и подробностей, поэтому при сопоставлении и анализе планов лекций легче, чем по конспекту, выявить основные, стержневые идеи курса, его логику и определить типовой алгоритм, по которому обычно излагаются важнейшие понятия.

Для лучшего представления структуры изучаемого материала очень полезно составлять схемы логических связей отдельных частей лекции, раздела.

После проработки лекции желательно проверить, как вами усвоен материал. Критериями качественной работы могут быть следующие аспекты:

– знать тему;

– четко представлять план лекции или данного вопроса;

– уметь выделять основное, главное;

– усвоить значение примеров и иллюстрации;

– знать, как связаны вновь получаемые знания с уже, имеющимися;

– знать возможность и необходимость применения полученных сведений.

Завершающим этапом, выполняемым в рамках самостоятельной работы над лекцией, является обработка, закрепление и углубление знаний по теме. Необходимо обращаться к лекциям неоднократно. После каждой лекции перечитать новый материал с заучиванием новых определений, формул и выражений. Первый просмотр записей желательно сделать в тот же день, когда все свежо в памяти. Конспект нужно прочитать, заполнить пропуски, расшифровать некоторые сокращения. Затем надо ознакомиться

с рекомендованной по теме преподавателем литературой, учебником, внести нужные уточнения и дополнения в лекционный материал.

Важнейшим критерием усвоения лекционного материала зависит от направленности внимания обучающихся. Эффективная работа обучающихся на лекции требует определенных умений. К ним относятся: умение эффективно слушать лекцию, умение осмысливать информацию, управлять своим вниманием, правильно конспектировать лекцию, владеть навыками синхронной переработки логической структуры информации в записи.

#### **4 Методические рекомендации к лабораторным занятиям**

Лабораторное занятие – вид аудиторных учебных занятий, целенаправленная форма организации учебного процесса, при реализации которой обучающиеся по заданию и под руководством преподавателя выполняют лабораторные задания. Лабораторные задания направлены на углубление научно-теоретических знаний и овладение определенными методами работы, в процессе которых вырабатываются умения и навыки выполнения тех или иных учебных действий в данной сфере науки. Лабораторные занятия развивают научное мышление и речь, позволяют проверить знания обучающихся, выступают как средства оперативной обратной связи; цель лабораторные занятий – углублять, расширять, детализировать знания, полученные на лекции, в обобщенной форме и содействовать выработке навыков профессиональной деятельности.

На лабораторных занятиях подробно рассматриваются основные вопросы дисциплины, разбираются основные типы задач. К каждому лабораторному занятию следует заранее самостоятельно выполнить домашнее задание и выучить лекционный материал к следующей теме. Систематическое выполнение домашних заданий обязательно и является важным фактором, способствующим успешному усвоению дисциплины.

Особое внимание следует обращать на определение основных понятий дисциплины. Обучающийся должен подробно разбирать примеры, которые поясняют понятия.

### **5 Методические рекомендации по организации самостоятельной работы**

10

Цели самостоятельной работы:

– стимулирование познавательного интереса;

– закрепление и углубление полученных знаний и навыков;

– развитие познавательных способностей, самостоятельности, ответственности и организованности;

– подготовка к предстоящим занятиям;

– развитие самостоятельности мышления, способностей к самосовершенствованию и самореализации;

– развитие культуры умственного труда и самостоятельности в поиске и формировании компетенций.

Критериями оценки результатов самостоятельной работы обучающегося являются:

– уровень освоения учебного материала (качество знаний);

– умение и навыки использовать теоретические знания в решении практических задач;

– обоснованность и четкость изложения ответов;

– оформление письменных работ в соответствии с предъявляемыми требованиям.

Самостоятельная работа выполняется обучающегося по заданию преподавателя, но без его непосредственного участия. Преподаватель сопровождает самостоятельную работу обучающихся: предлагает задания различного типа, консультирует обучающегося в процессе его работы, помогает преодолеть возникающие затруднения, оценивает совместно с обучающимся качество выполненной работы, организует публичность обсуждения результатов.

Результаты контроля самостоятельной работы учитываются для оценивания успеваемости обучающихся при текущем контроле знаний и промежуточной аттестации по результатам семестра.

Традиционные формы самостоятельной работы студентов следующие:

 работа с конспектом лекции, т.е. дополнение конспекта учебным материалом (учебника, учебного пособия, первоисточника, дополнительной литературы, нормативных документов и материалом электронного ресурса и сети Интернет);

 конспектирование текста (работа со справочниками, нормативными документами) в рамках изучение теоретического материала, выносимого на самостоятельную работу;

решение творческих заданий;

подготовка к лабораторным работам;

подготовка к текущей аттестации, в том числе к тестированию.

Важнейшим этапом работы является изучение рекомендованной к каждой теме литературы.

При работе над рекомендованными источниками и литературой необходимо помнить, что здесь недостаточно ограничиваться лишь беглым ознакомлением или просмотром текста.

Прежде чем приступить к работе с тестом обучающийся должен:

а) сформулировать общее представление (ознакомиться с заголовком, оглавлением, если оно имеется, просмотреть текст) и целях его создания (обратить внимание на дату написания, реконструировать, опираясь на уже имеющиеся сведения и привлекая дополнительную литературу, историческую ситуацию);

б) внимательно прочитать текст, возвращаясь к отдельным положениям, выделяя непонятные смысловые части. Выяснить непонятные значения, используя словари, справочную литературу;

в) раскрыть связи теоретических положений и конкретных фактов, определяя то общее, что послужило основой для сделанного вывода.

На основе изученных источников и литературы рекомендованной преподавателем и предусмотренной учебной программой, проверьте усвоение материала, ориентируясь на вопросы для самоконтроля.

При этих условиях обучающийся не только хорошо усвоит материал, но и научится применять его на практике, а также получит дополнительный стимул для активной проработки лекции.

Если в процессе работы над изучением материала у обучающегося возникают вопросы, разрешить которые самостоятельно не удается, необходимо обратиться к преподавателю для получения у него разъяснений или указаний. Обучающийся должен четко выразить, в чем он испытывает затруднения, характер этого затруднения.

# **6 Список рекомендованной литературы и иных информационных ресурсов для изучения дисциплины**

Для изучения дисциплины рекомендуется основная и дополнительная литература, а также информационные ресурсы чети Интернет и нормативно-правовые документы, указанные в таблице 3.

> *Таблица 3 ‒ Список рекомендованной литературы и иных информационных ресурсов для изучения дисциплины*

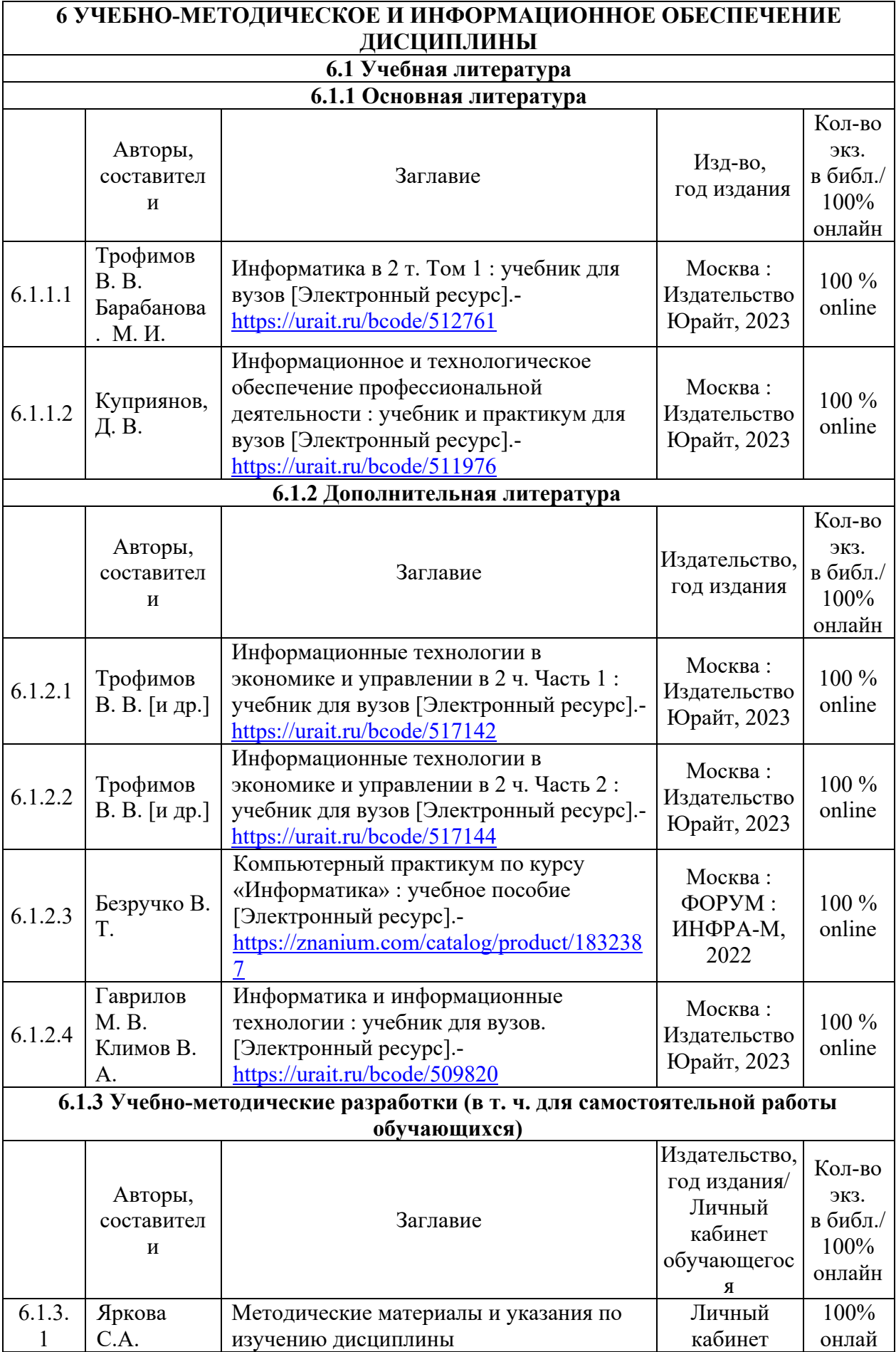

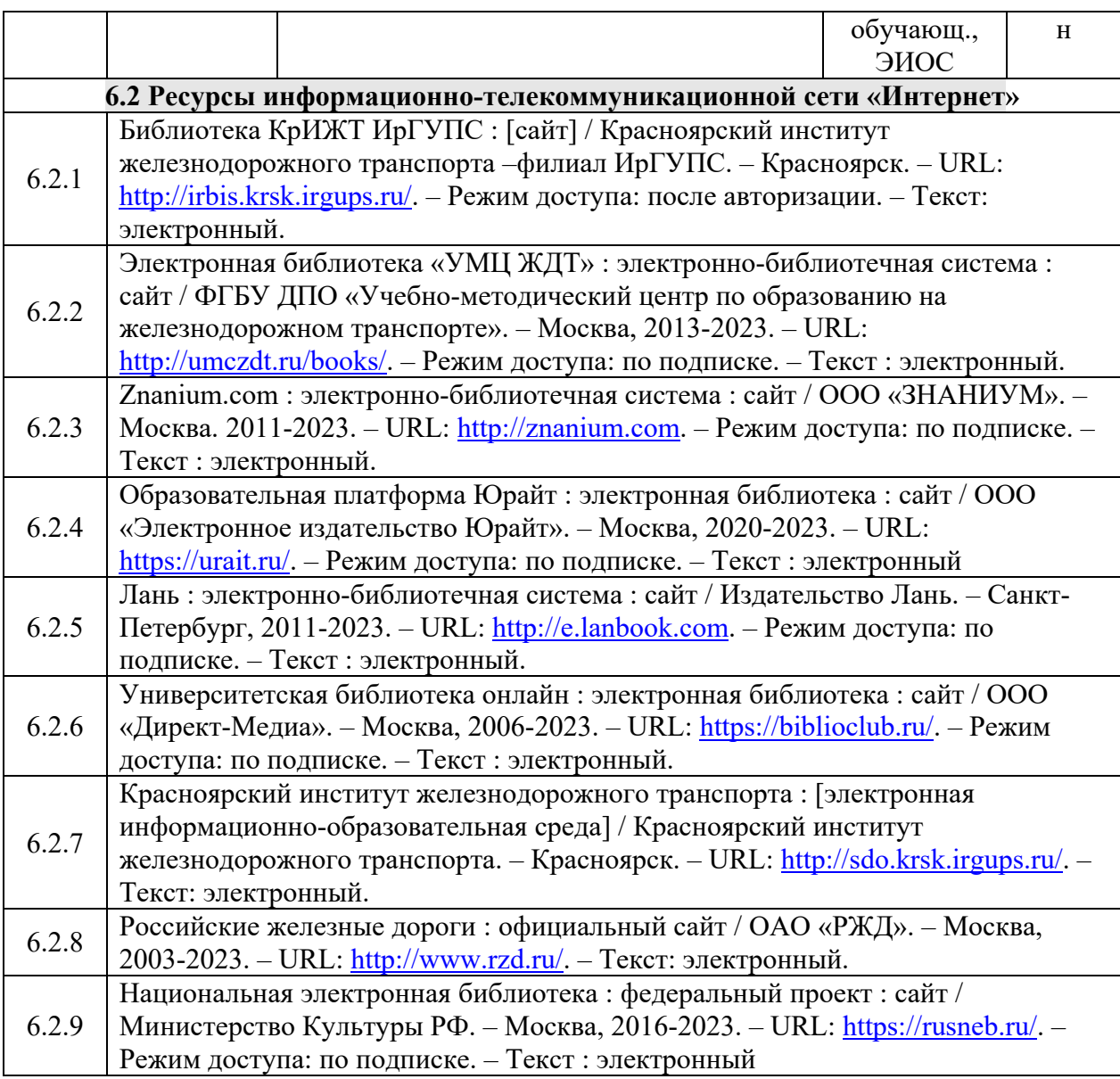

# **7 Методические рекомендации по подготовке к текущей и промежуточной аттестации**

Контроль качества освоения дисциплины и уровня сформированности компетенций включает в себя текущий контроль успеваемости и промежуточную аттестацию. Текущий контроль успеваемости и промежуточная аттестация обучающихся проводятся в целях установления соответствия достижений обучающихся поэтапным требованиям образовательной программы к результатам обучения и формирования компетенций.

Задача текущего контроля – оперативное и регулярное управление учебной деятельностью обучающихся на основе обратной связи и корректировки. Результаты оценивания учитываются в виде средней оценки при проведении промежуточной аттестации.

Задачи промежуточного уровень контроля оценить сформированности компетенции в рамках дисциплины, в том числе работу обучающегося за определенный период, полученные им теоретические знания. развитие творческого мышления, приобретение навыков самостоятельной работы, умение синтезировать полученные знания и применять их к решению практических задач.

Для оценки уровня сформированности компетенций используется трехуровневая система:

минимальный уровень освоения, обязательный ЛЛЯ **BCCX** обучающихся по завершению освоения образовательной программы; дает общее представление о виде деятельности, основных закономерностях функционирования объектов профессиональной деятельности, методов и алгоритмов решения практических задач;

базовый уровень освоения, превышение минимальных характеристик сформированности компетенций; позволяет решать типовые задачи, принимать профессиональные и управленческие решения по известным алгоритмам, правилам и методикам;

- высокий уровень освоения, максимально возможная выраженность компетенций; предполагает характеристик готовность решать повышенной практические залачи сложности. нетиповые залачи. принимать профессиональные и управленческие решения в условиях неполной определенности, при недостаточном документальном, нормативном и методическом обеспечении.

Текущий и промежуточной контроль по дисциплине осуществляется в соответствии со следующей программой:

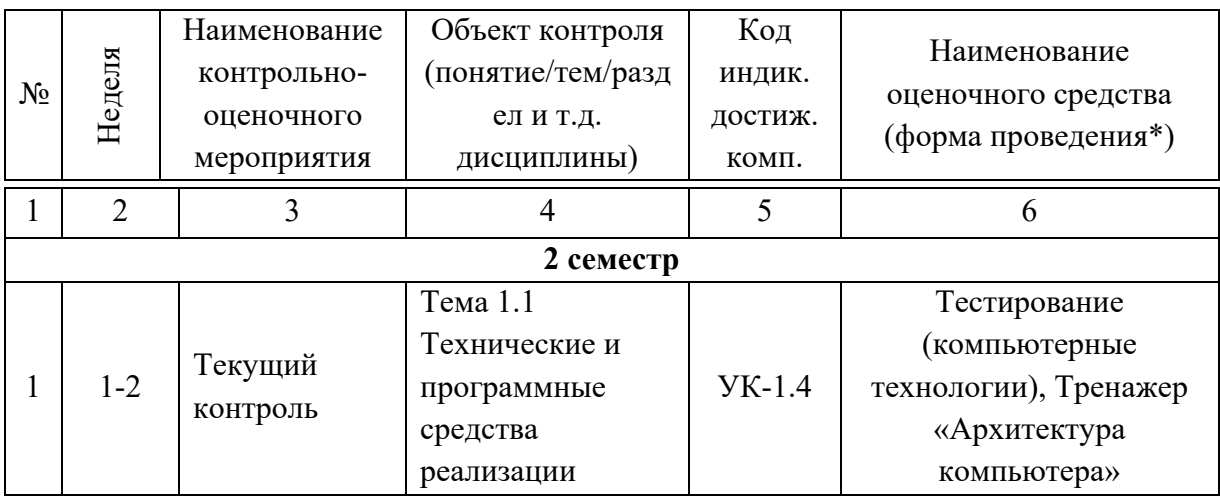

Таблица 4 – Программа контрольно-оценочных мероприятий

15

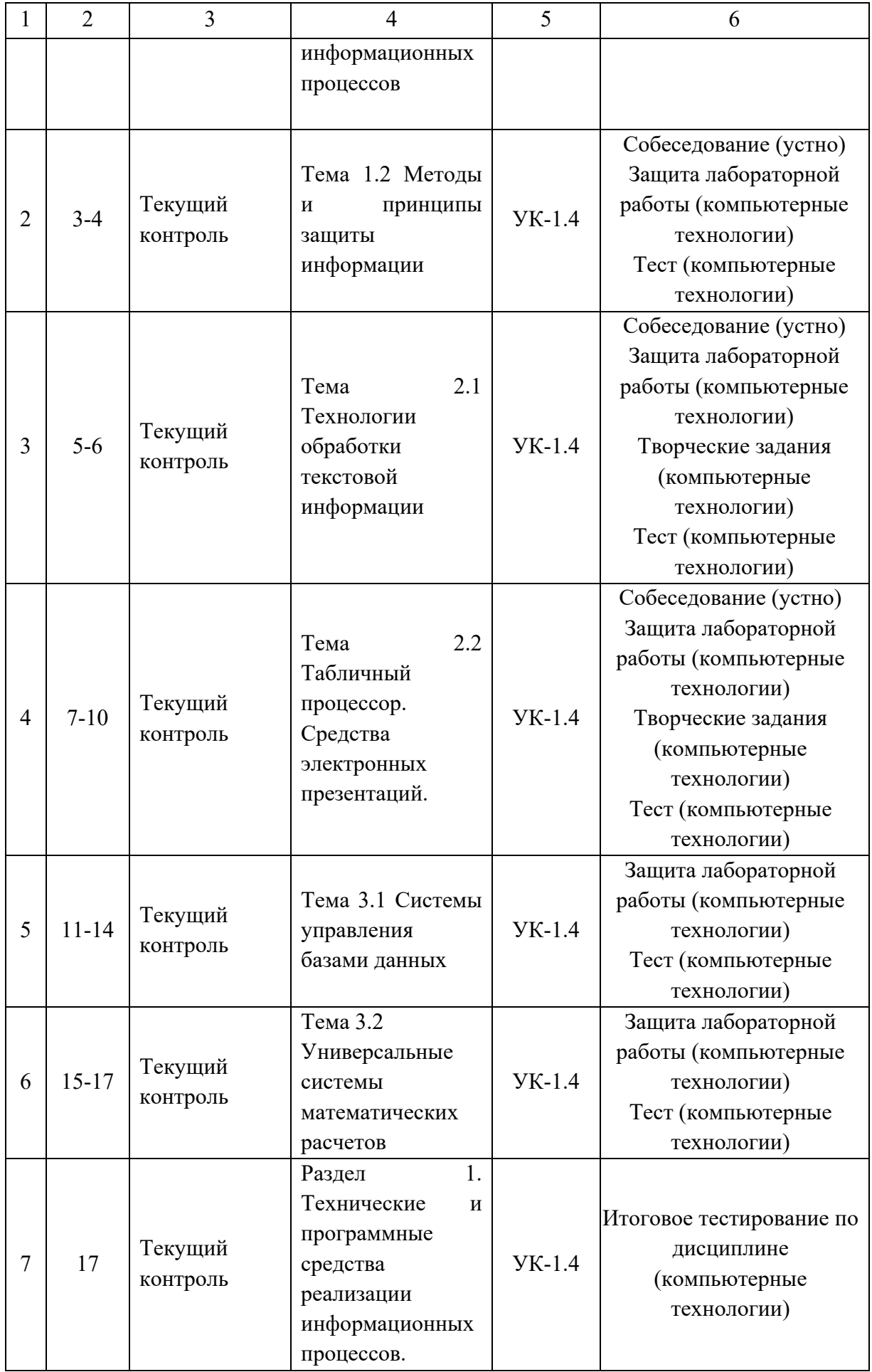

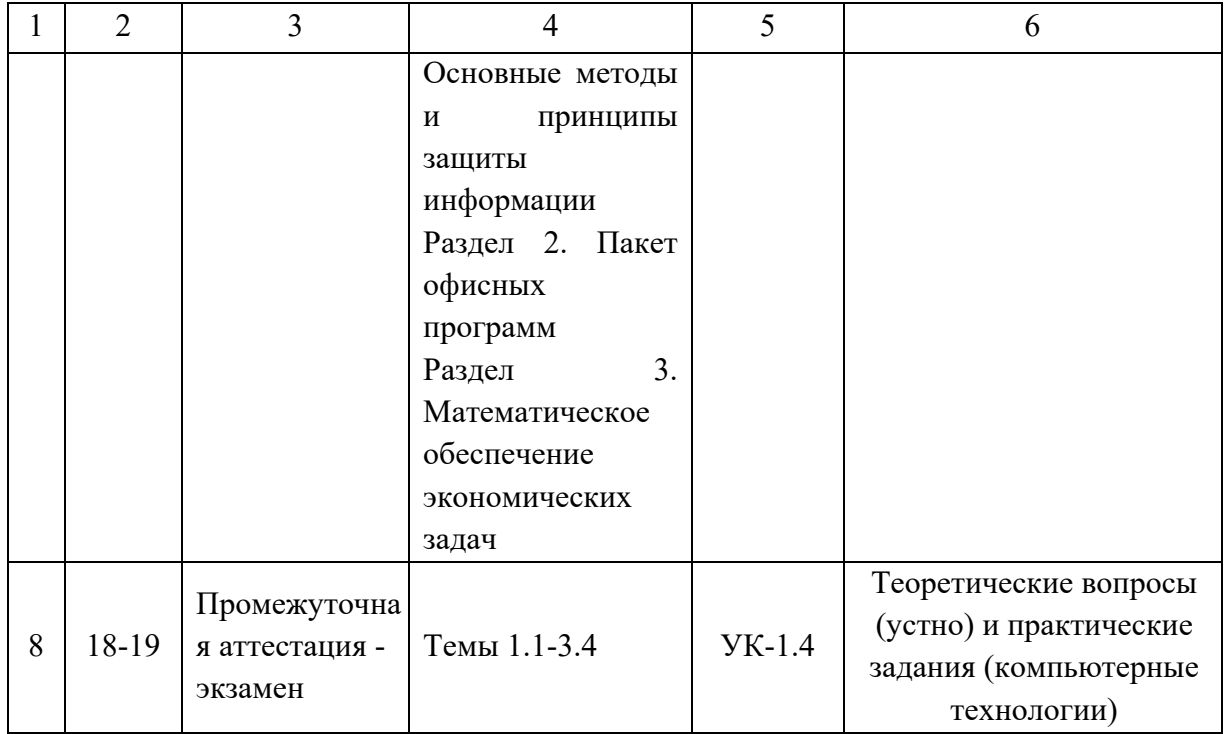

Общий перечень и характеристика оценочных средств, используемых в рамках дисциплины для оценивания компетенций на различных этапах их формирования приведены в таблице 5.

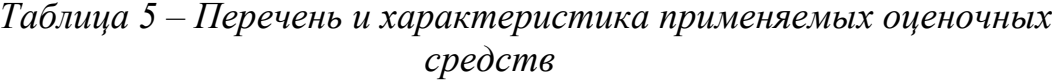

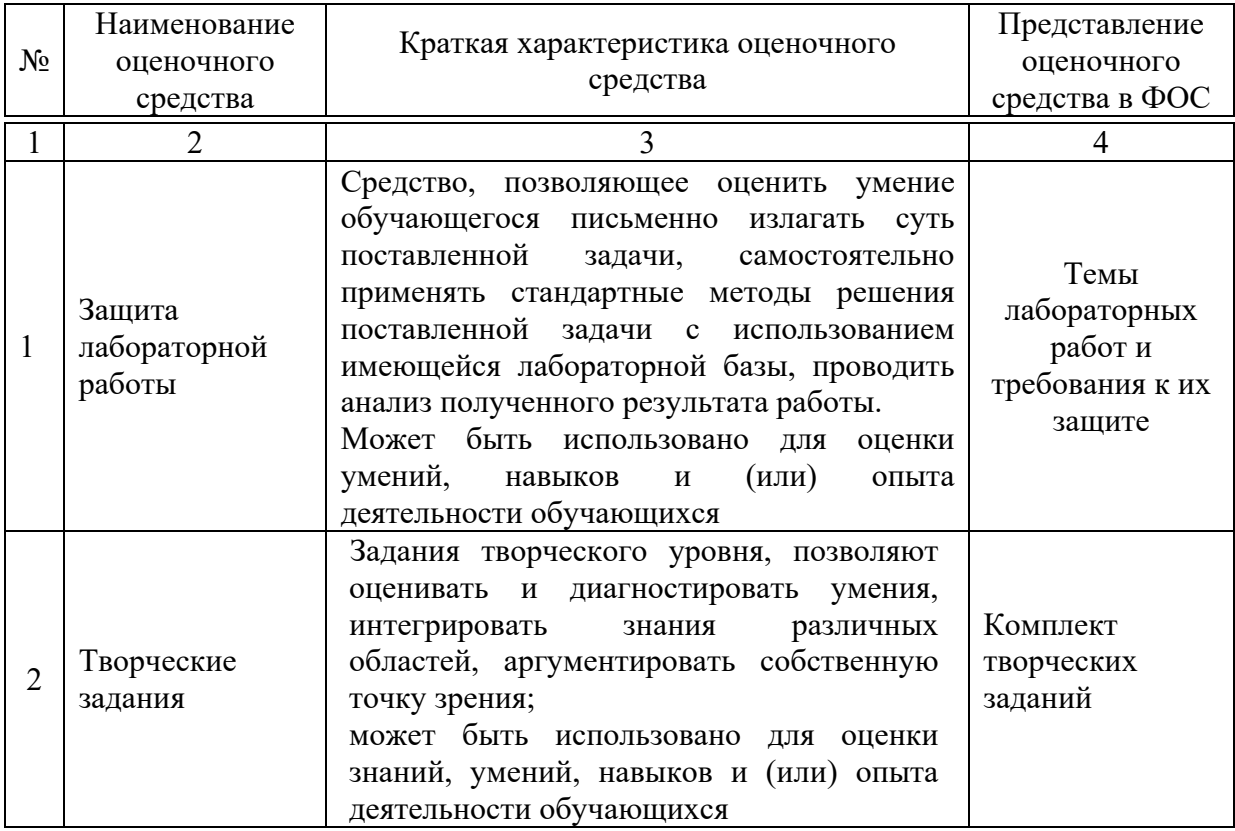

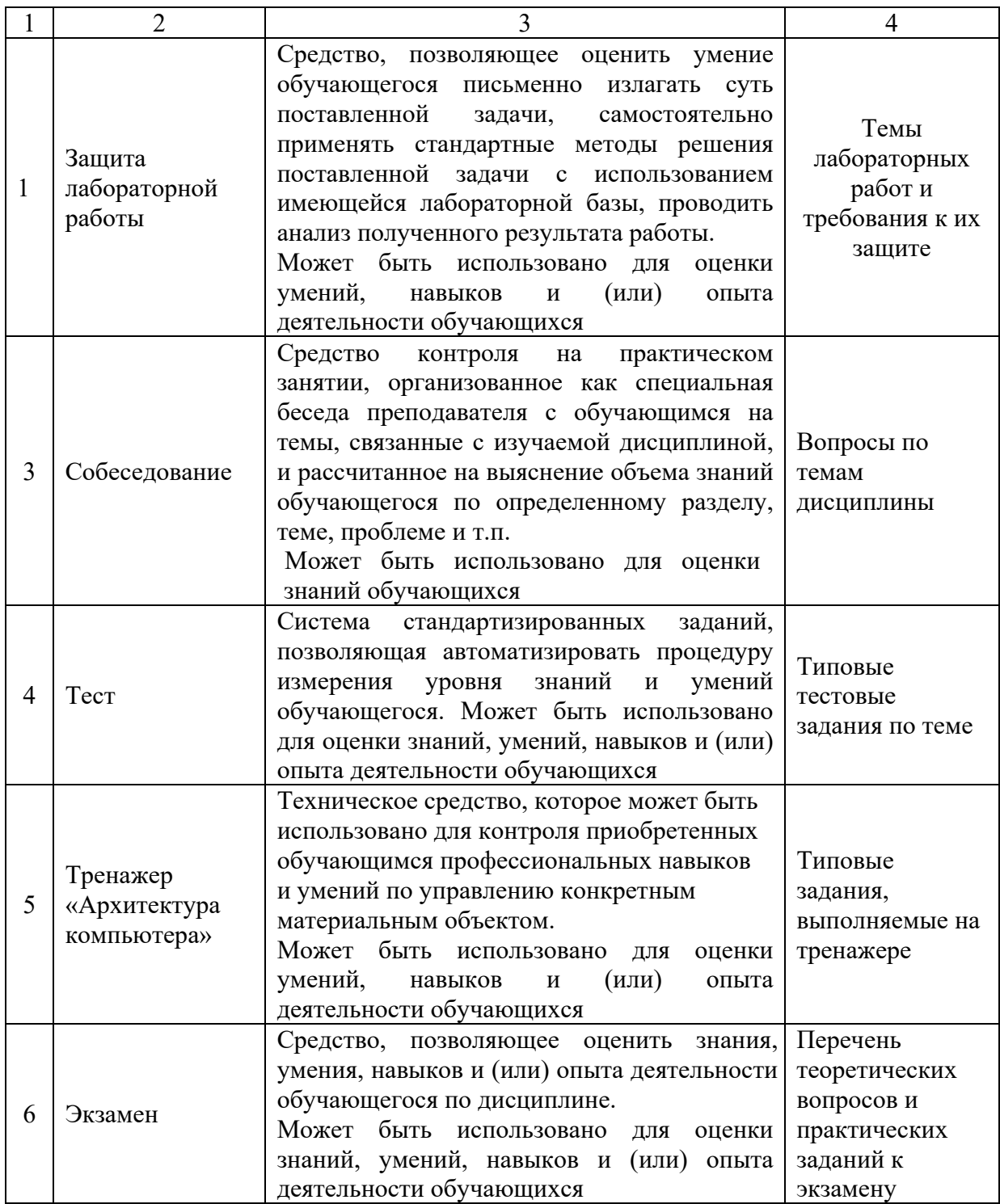

Для оценивания результатов обучения в рамках применения каждого оценочного средства применяются определенные критерии и шкалы, представленные ниже.

# *Таблица 6 – Критерии и шкала оценивания тестовых заданий при промежуточной аттестации в форме экзамена*

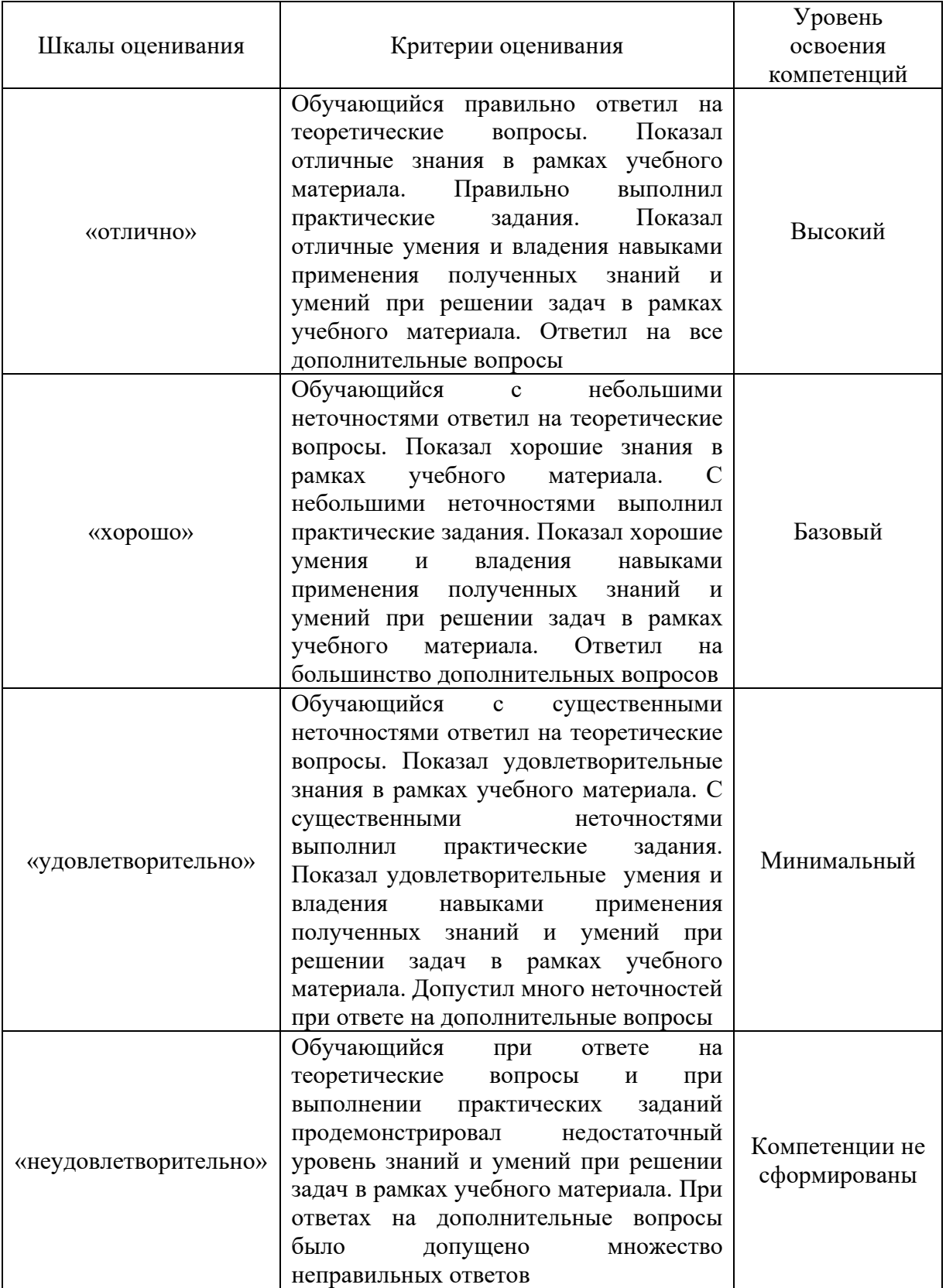

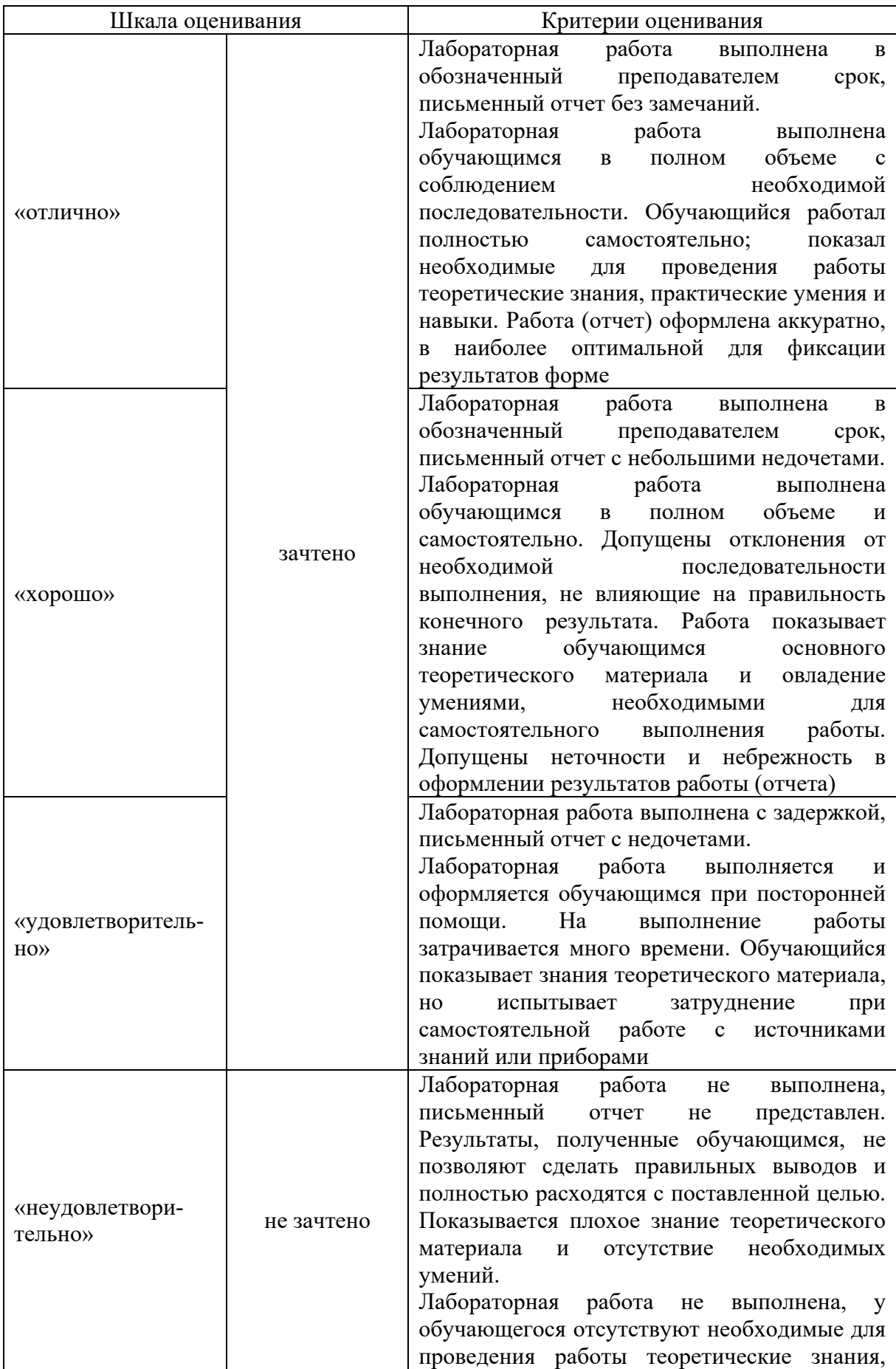

# *Таблица 7 – Критерии и шкала оценивания лабораторной работы*

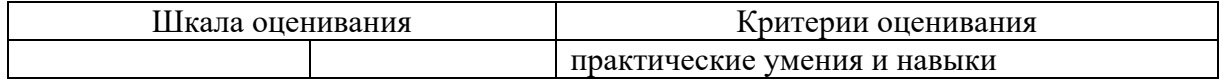

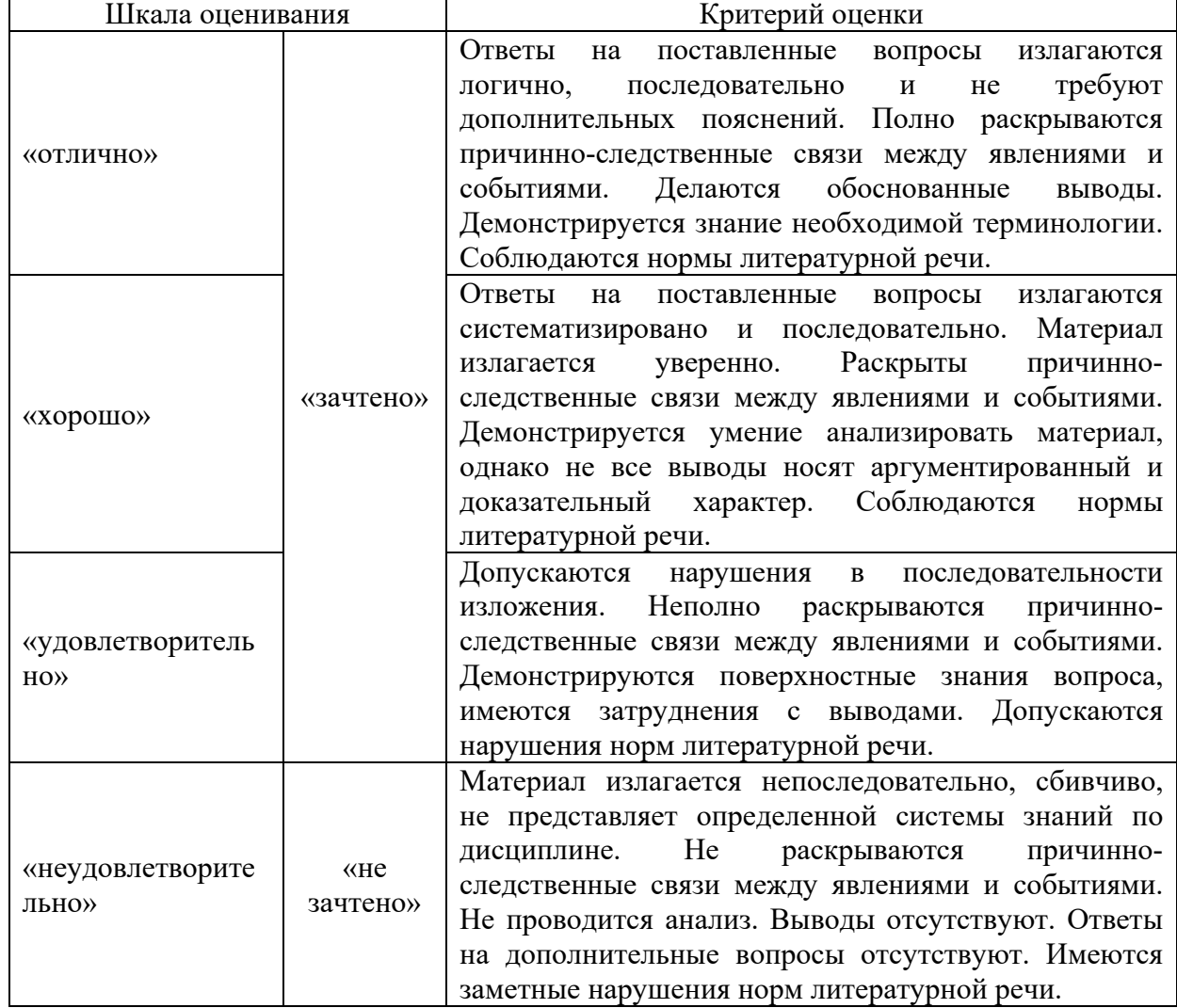

# *Таблица 8 – Критерии и шкала оценивания собеседования*

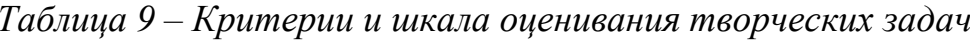

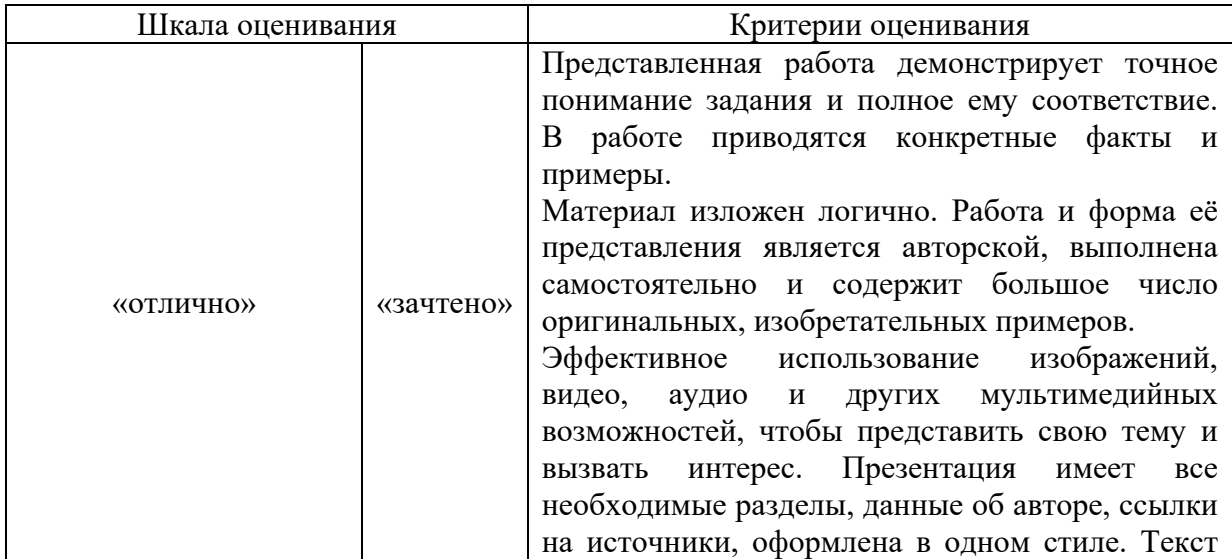

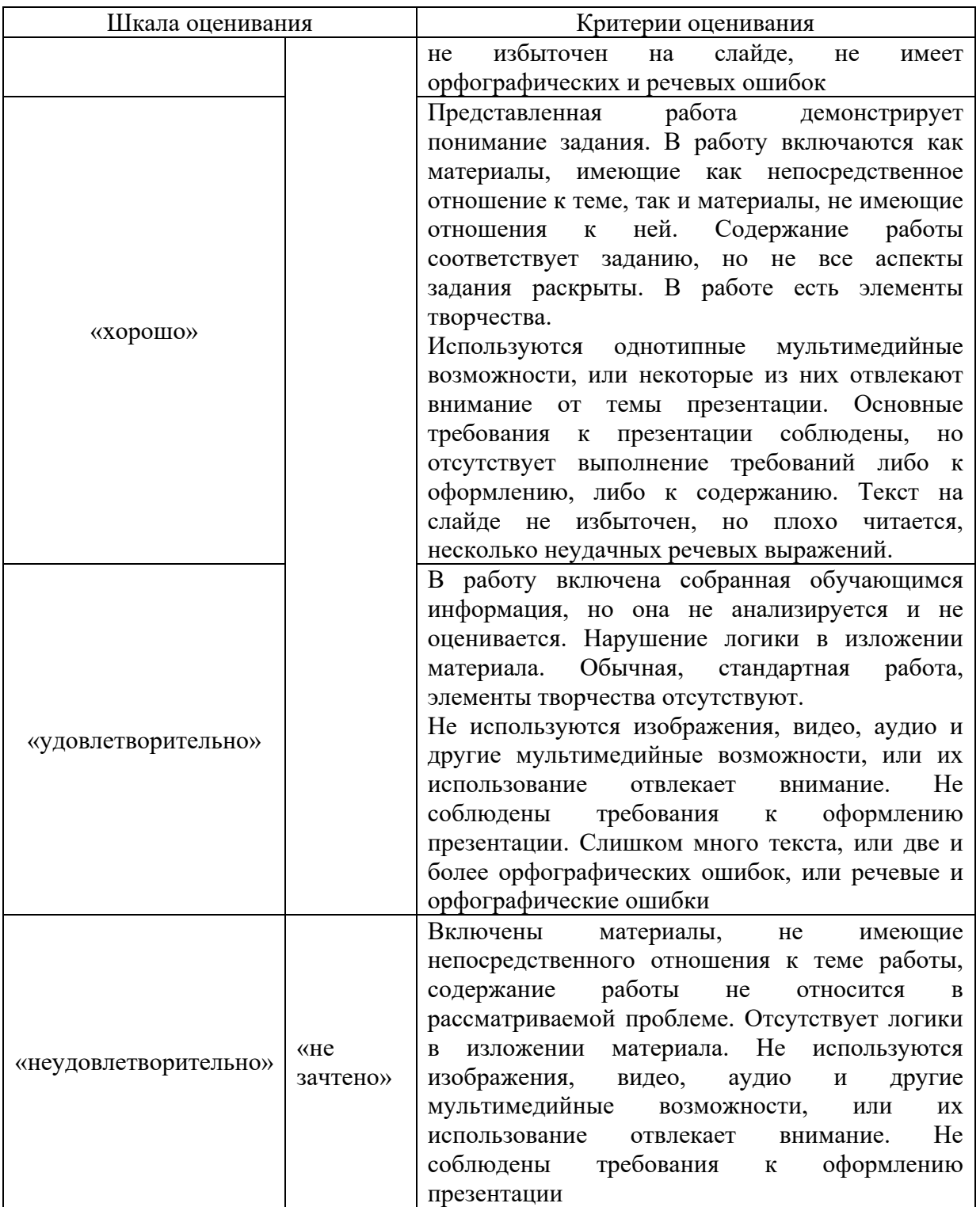

*Таблица 10 – Критерии и шкала оценивания заданий, выполняемых на тренажере «Архитектура компьютера»*

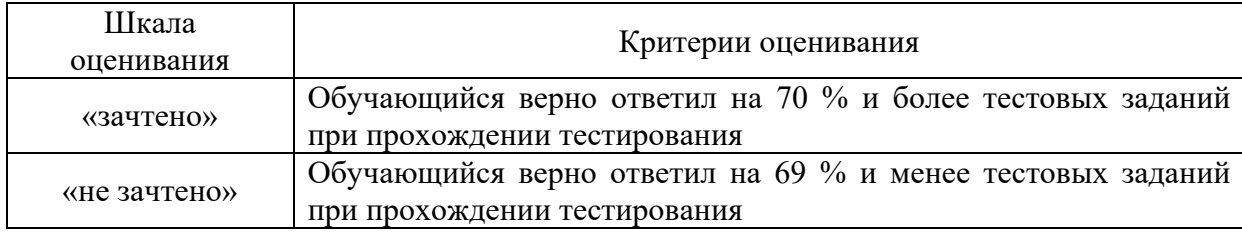

#### *Таблица 11 – Критерии и шкала оценивания результатов тестирования (при текущем контроле)*

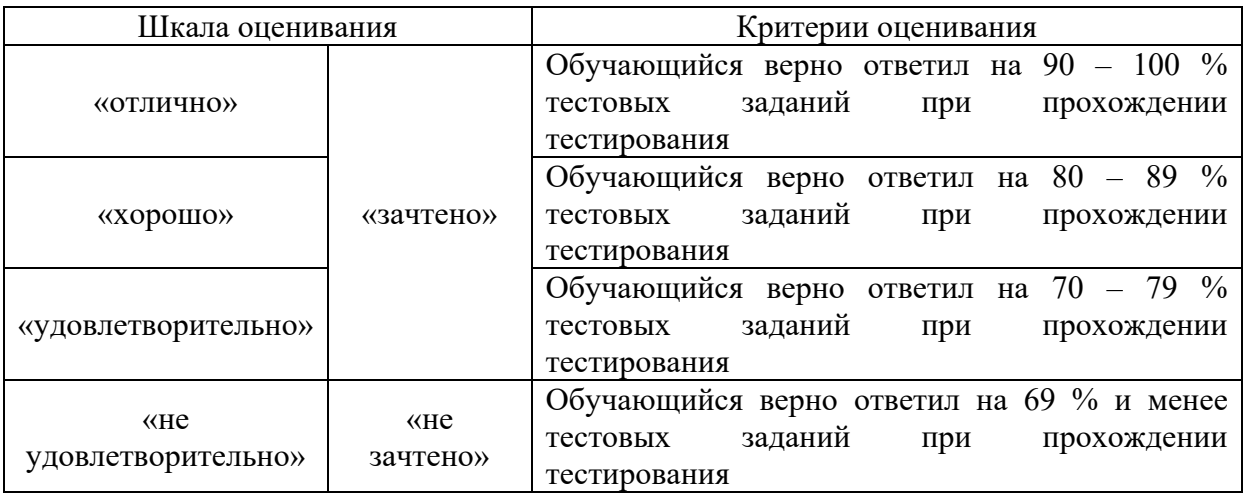

Типовые задания для подготовки к текущей и промежуточной аттестации, а также описание процедуры их проведения представлены далее.

# **7.1 Задания к тренажеру «Архитектура компьютера»**

# по теме 1.1 «Технические и программные средства реализации информационных процессов»

Тренажер «Архитектура компьютера» является авторской разработкой и предназначен для изучения устройства и принципов работы персонального компьютера. В тренажере наглядно представлены:

− Устройство материнской платы;

− Устройство и принцип работы жесткого диска;

− Устройство монитора и принцип работы жидких кристаллов в пикселе;

− Работа логических вентилей и, или, исключающее или и д.р.;

− Принцип работы оперативной памяти на примере триггера;

− Работа процессора на примере восьмибитного сумматора.

Программа создана на основе объектно-ориентированного подхода с использованием трехмерной интерактивной графики в режиме реального времени.

Проверка знаний осуществляется оригинальной системой тестирования. Программа формирует вопросы на основе трехмерных моделей. Для ответа на задания необходимо взаимодействовать с уже изученными объектами, что обеспечивает дополнительное повторение и связывает изучение и проверку знаний в единый процесс.

**Выбор ответа из четырех предложенных вариантов.** Стандартный тип вопросов. На фоновом рисунке нет прямых подсказок, но он относится к теме вопроса и может помочь вспомнить правильный ответ.

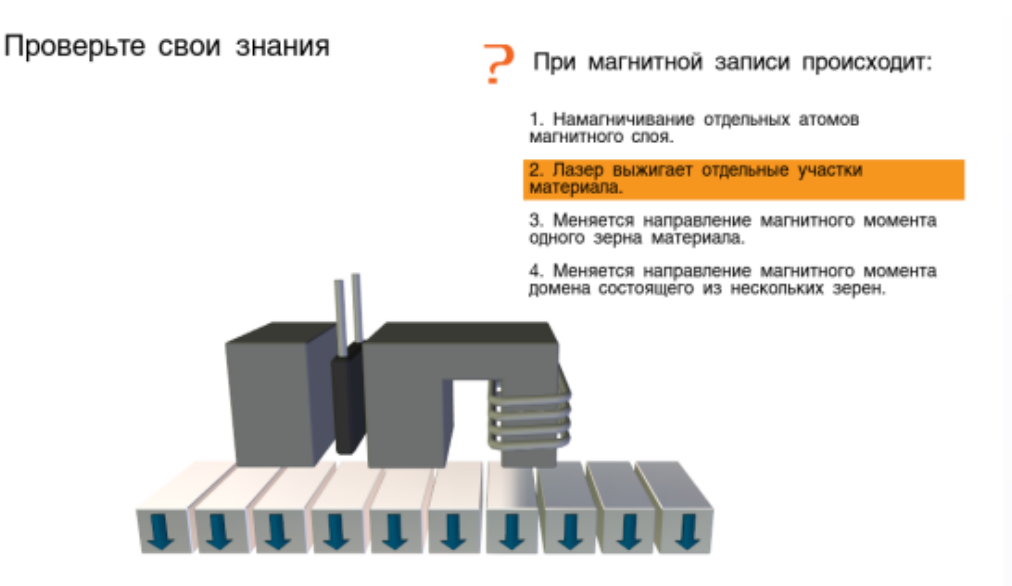

**Выбор соответствующего объекта.** Для решения этой задачи учащийся должен внимательно прочитать вопрос и указать соответствующий вопросу элемент компьютера. При этом объект должен изменить цвет. Для подтверждения выбора учащийся должен нажать на соответствующую кнопку. Такие вопросы имеют гораздо больше вариантов ответов, чем вопросы первого типа, и их количество напрямую зависит от сложности изучаемого устройства. Задания такого типа в большей степени направлены на проверку понимания и практически исключают возможность угадывания.

Проверьте свои знания

Найдите магнит  $\mathcal O$  Подтвердить

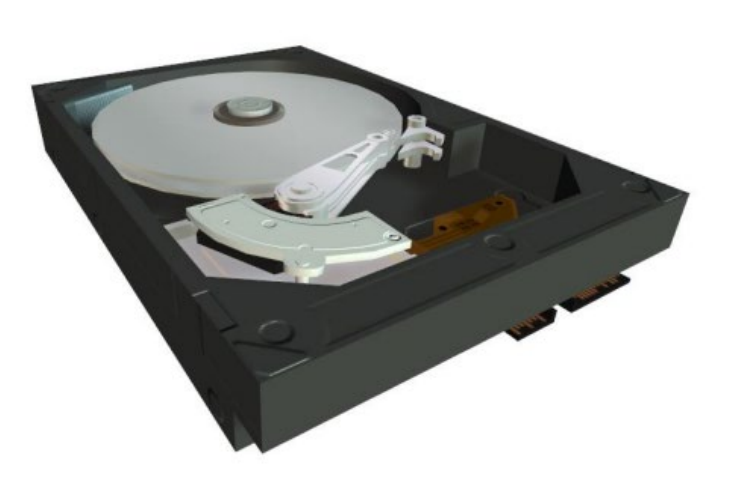

**Заполнение таблиц истинности.** В данном примере учащемуся нет необходимости заучивать таблицу, так как имеется возможность проверить все возможные варианты на трехмерной модели и ввести их значения. Проверка знаний и обучение в таких задачах сливаются в единый исследовательский процесс.

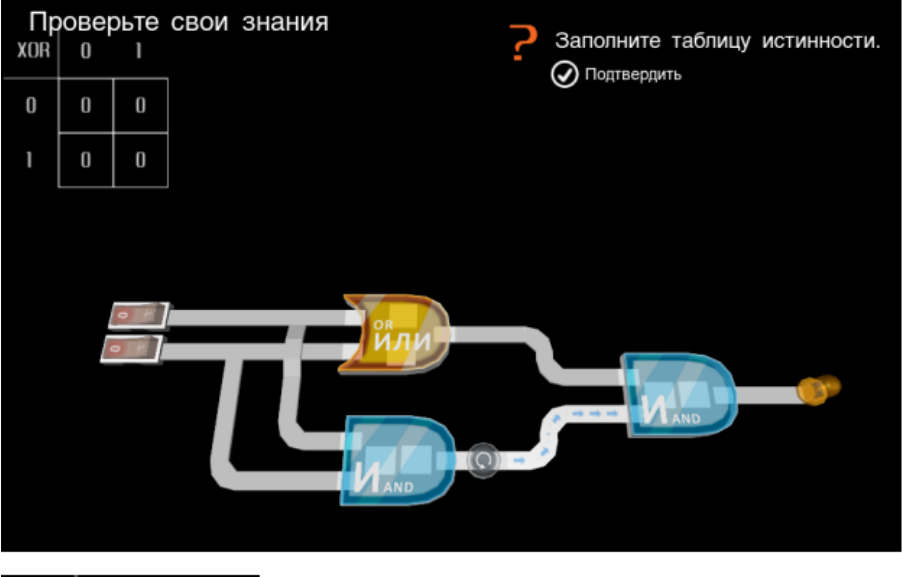

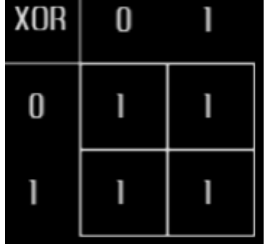

**Двоичное исчисление.** Другим примером логической задачи может служить задание на получение нужного двоичного числа с помощью сумматора. В этом случае учащийся одновременно осваивает двоичную систему исчисления и изучает главный компонент процессора.

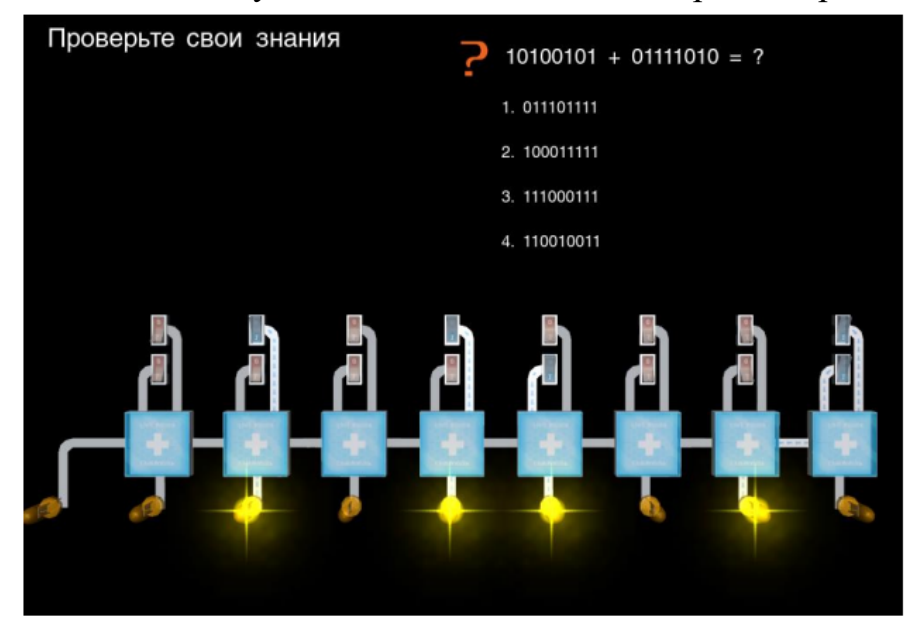

Ответив на все вопросы по теме, учащийся увидит окно результатов.

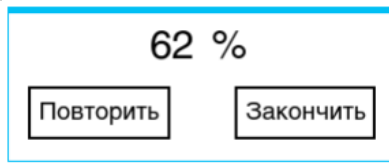

Набрав более 60 % ученик сможет установить деталь. Тренажер считается пройденным если все элементы установлены. Результаты можно улучшить, повторно изучив устройство и ответив на вопросы.

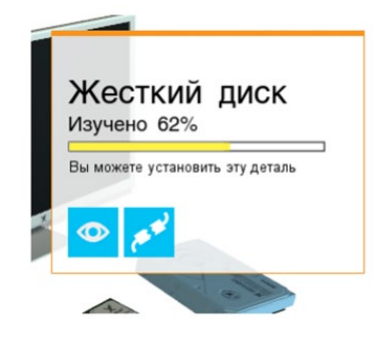

# 7.2 Типовые вопросы для собеседования

Образец типовых вопросов для собеседования по теме 1.2 «Методы и принципы защиты информации»

1. Назовите организационные методы защиты информации

2. Поясните механизмы защиты информации от случайных угроз

3. Поясните механизмы защиты информации от преднамеренных  $V<sub>\Gamma</sub>$ po<sub>3</sub>

4. Криптографические методы защиты информации.

5. Возможности управления безопасностью информации с помощью операционной системы и приложений.

6. Опишите методы дублирования информации.

7. Объясните, каков принцип использования мультимедийных контейнеров.

Образец типовых вопросов для собеседования

по теме 2.1 «Технологии обработки текстовой информации»

1. Опишите требования стандартов к оформлению документов.

- 2. Приведите классификацию систем подготовки текста.
- 3. Опишите интерфейс и настройку текстового процессора.
- 4. Ввод данных, редактирование и форматирование
- 5. Работа с графическими объектами
- 6. Автоматизация при подготовке многостраничных документов
- 7. Совместная подготовка документов
- 8. Использование внешних источников при подготовке документов

#### Образец типовых вопросов для собеседования по теме 2.2 «Табличный процессор. Средства электронных презентаций»

1. Оформление табличных документов

2. Возможности и пользовательский интерфейс программного продукта MS Excel 2010.

3. Представление данных.

4. Работа с макросами.

5. Роль электронных презентаций и требования к ним.

6. Требования к электронным презентациям.

7. Разработка бизнес-презентации.

# **7.3 Типовые задания к лабораторным работам**

Сборник лабораторных работ выложен в электронной информационно-образовательной среде КрИЖТ ИрГУПС, доступной обучающемуся через его личный кабинет.

Ниже приведены образцы типовых вариантов лабораторных работ по темам, предусмотренным рабочей программой.

### **Образец типового варианта заданий по лабораторным работам по теме 1.2 «Методы и принципы защиты информации»**

**Лабораторная работа 1.** «Исследование методов противодействия наблюдению. Исследование технических средств и методов быстрого уничтожения информации»

*Задание 1.* Исследовать методы противодействия наблюдению в различных диапазонах. Подготовить отчет о технологиях и средствах противодействия наблюдению.

*Задание 2.* Изучить назначение, возможностей, функции и условия применимости технических средств уничтожения информации на магнитных носителях, регистрации информации в телефонных каналах.

#### Вопросы

1. Проблема гарантированного уничтожения информации.

2. Устройство, технические характеристики и возможности утилизатора "Стек-НС1в".

3. Исследование методов аудиорегистрации.

**Лабораторная работа 2**. Исследование методов противодействия подслушиванию. Исследование способов снятия информации при подключении к ТФ линиям связи

*Задание 3.* Исследовать методы противодействия подслушиванию различными средствами и методами съема информации. Пояснить

сущность каждого метода схематично и на примерах из справочника по техническим средствам противодействия подслушивания.

Задание 4. Изучить способы снятия информации с ТЛФ линий и методы маскировки информационных излучений средств вычислительной техники.

#### Образец типового варианта заданий по лабораторным работам по теме 2.1 «Технологии обработки текстовой информации»

Задание 1.

Создайте текст в MS Word, используя следующие элементы форматирования:

Шрифт – Tahoma

Размер шрифта – 14 (заголовок текста), 11 (основной текст)

Начертание - курсив, полужирный (заголовок текста), обычный (основной текст)

Отступ первой строки – на 1,2 см

Междустрочный интервал - одинарный

После заголовка вставить пустую строку

Выравнивание - по центру (заголовок текста), по ширине (основной текст)

Интервал перед и после абзаца – 0 пт

Расстановка переносов - автоматическая

Параметры страницы – поля: верхнее 1 см, нижнее 3 см, левое 2 см, правое 1 см.

Задание 2

Создайте таблицу по образцу. Здесь: тип шрифта Times New Roman, размер шрифта - 12, заголовок таблицы - полужирный шрифт. Вставьте сноску.

Сравнительный анализ статистических данных «Упаковка»

| Рейтинг стран - поставщиков упаковки |                             |                                  |          |        |       |           |  |
|--------------------------------------|-----------------------------|----------------------------------|----------|--------|-------|-----------|--|
| Наименование<br>товара               | Общий<br>объем<br>$$$ млн.) | Лидеры - экспортеры<br>(\$ млн.) |          |        |       | Другие    |  |
|                                      |                             | Финляндия                        | Германия | Турция | Китай | $$$ млн.) |  |
| Пленка из<br>полиэтилена             | 3,274                       | 0,753                            | 0,589    |        |       | 1,932     |  |
| Пленка из полимеров<br>винилхлорида  | 5,334                       |                                  | 0,960    | 1,547  |       | 2,827     |  |
| Мешки текстильные                    | 7,421                       |                                  | 1,261    | 1,558  | 2,004 | 2,598     |  |
| Тара из бумаги                       | 49,323                      | 13,813                           | 9,371    | 2,446  |       | 23,693    |  |
| Фольга алюминиевая                   | 9,299                       | 1,209                            | 1,674    |        |       | 6,416     |  |
| Тара из древесины                    | 0,360                       | 0,108                            | 0,040    |        |       | 0,212     |  |
| BCETO:                               | 75,011                      | 15,13                            | 13,895   | 5,551  | 2,004 | 37,678    |  |

*Задание 3.*  Создайте формулы.

$$
tg\alpha = \frac{\sin \alpha}{\cos \alpha}
$$
  
\n
$$
i\beta_x = \frac{\mu_0 \cdot I \cdot r_0^2}{2} \cdot \left[ \frac{1}{(z^2 + r_0^2)^{\frac{3}{2}}} + \frac{1}{((z - d)^2 + r_0^2)^{\frac{3}{2}}} \right]
$$
  
\n
$$
y = \ln\left(1 + \frac{x}{2}\right) = \frac{x}{2} - \frac{x^2}{(2^2 \cdot 2)} + \frac{x^3}{(2^3 \cdot 3)} - \frac{x^4}{(2^4 \cdot 4)} + \dots
$$
  
\n
$$
i\gamma = \sqrt{2 \cdot x^2 + \sqrt{3 \cdot x^3 + \sqrt{4 \cdot x^4 + \sqrt{5 \cdot x^5 + |x|}}} \frac{1}{(z^4 \cdot 4)} + \dots
$$
  
\n
$$
i\overline{u}(t) = \begin{cases} -1, t \in [0,1); \\ 1, t \in [1,2] \\ 1, t \in [1,2] \end{cases}
$$
  
\n
$$
\overline{x}(t) = \begin{cases} e' + t, t \in [0,1], \\ e' + 2e^{t-1}, t \in [1,2] \end{cases}
$$

#### **Образец типового варианта лабораторной работы по теме 2.2 «Табличный процессор. Средства электронных презентаций»**

*Задание 1.*

1. Создать новую книгу в программе Excel и на первом листе создать таблицу про железную дорогу. Таблица должна содержать следующие столбцы: «Название маршрута», «Отправление», «Прибытие», «Время в пути», «Стоимость билета».

2. Заполнить таблицу данными о нескольких маршрутах железной дороги.

3. Используя функцию «Автоподбор», заполнить ячейки в столбцах «Время в пути» и «Стоимость билета» для остальных маршрутов.

4. Использовать функцию «Сортировка» для сортировки данных по различным столбцам таблицы.

5. Использовать функцию «Фильтр» для выборки данных по определенным критериям, например, для выборки только тех маршрутов, где время в пути меньше 5 часов.

6. Применить другие функции и возможности Excel, такие как «Поиск целевой ячейки», «Заполнение сериями» и т.д.

7. Сохранить книгу и проверить правильность отображения всех данных.

#### *Задание 2.*

1. Создать новую книгу в программе Excel и на первом листе создать таблицу про железную дорогу. Таблица должна содержать следующие столбцы: «Название маршрута», «Отправление», «Прибытие», «Время в пути», «Стоимость билета».

2. Заполнить таблицу данными о нескольких маршрутах железной дороги.

3. Используя формулы, рассчитать стоимость билета для каждого маршрута с учетом различных скидок и наценок. Например, можно создать формулу, которая будет рассчитывать стоимость билета с учетом скидки в 10% для студентов и наценки в 15% для мест в первом классе.

4. Создать новый лист в книге и на нем создать сводную таблицу, показывающую среднюю стоимость билета по каждому маршруту.

5. Используя функцию «Условное форматирование», выделить ячейки с наибольшей и наименьшей стоимостью билета для каждого маршрута.

6. Используя функции «Среднее», «Максимальное значение», «Минимальное значение», рассчитать среднюю стоимость билета, самую дорогую и самую дешевую цену билета по всем маршрутам.

7. Используя функцию «Поиск целевой ячейки», найти ячейку с наибольшим значением времени в пути.

8. Применить другие функции и возможности Excel, такие как «Подсчет числа строк» и «Заполнение сериями» для выполнения других расчетов и вычислений с таблицей про железную дорогу.

9. Сохранить книгу и проверить правильность всех расчетов и формул.

Примечание: эти задания могут быть изменены в соответствии с конкретными требованиями лабораторной работы.

#### *Задание 3.*

1. Создать новую книгу в программе Excel и на первом листе создать таблицу про железную дорогу. Таблица должна содержать следующие столбцы: «Название маршрута», «Отправление», «Прибытие», «Время в пути», «Стоимость билета», «Количество мест», «Свободных мест».

2. Заполнить таблицу данными о нескольких маршрутах железной дороги.

3. Используя функцию «Гиперссылка», создать ссылки на страницы с дополнительной информацией о каждом маршруте, такие как расписание, список станций на маршруте и т.д.

4. Создать новый лист в книге и на нем создать список станций, которые посещаются на всех маршрутах железной дороги. Для этого можно использовать функцию «Уникальные значения» и выбрать столбец с названиями станций.

5. Используя функцию «Подсчет числа» и формулы, рассчитать общее количество мест и свободных мест на всех маршрутах железной дороги. Эту информацию можно поместить в отдельный столбец таблицы про железную дорогу.

6. Используя функцию «Фильтр», отфильтровать таблицу про железную дорогу по времени в пути и стоимости билета. Например, можно отфильтровать маршруты с временем в пути больше 5 часов или с билетами дороже 500 рублей.

7. Используя функцию «Сортировка», отсортировать таблицу про железную дорогу по столбцу «Свободных мест». Это позволит быстро найти маршруты с наибольшим количеством свободных мест.

8. Применить другие функции и возможности Excel, такие как «Формулы условного форматирования», для выполнения других расчетов и вычислений с таблицей про железную дорогу.

9. Сохранить книгу и проверить правильность всех расчетов и формул. Таблица про железную дорогу: | Название маршрута | Отправление | Прибытие |

#### *Задание 4. Построение диаграмм*

1. Создайте в Excel таблицу с данными по продажам двух компаний

#### Компания А Компания Б 13 39 Север Юг 35 6 Восток 27 27 25 28 Запад

Объем продаж по регионам

#### Компания А Voun <sub>25</sub>  $Cesep$  $=$  Юг  $Boc$ TOH  $\sim$  $3a$ na  $28$  $B3a$ nan  $B^{\text{OCTO}}$  $\equiv$  Юг  $Cepen$ **Компания А Компания Б**

#### 2. Постройте диаграммы максимально похожие на Рисунок 1.

Рисунок 1. Диаграммы

3. Придумайте и добавьте диаграммам заголовки, раскрывающие возможные идеи и смыслы диаграмм.

# **S** ПОДСКАЗКА

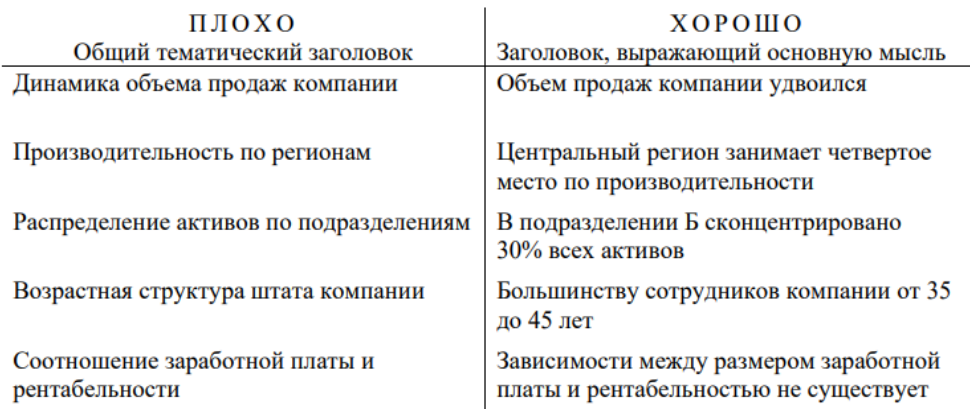

#### **Образец типового варианта лабораторной работы по теме 3.1 «Системы управления базами данных»**

#### *Задание 1.*

1. Создать новую книгу в программе Excel и на первом листе создать таблицу про железную дорогу. Таблица должна содержать следующие столбцы: «Название маршрута», «Отправление», «Прибытие», «Время в пути», «Стоимость билета», «Количество мест», «Свободных мест».

2. Заполнить таблицу данными о нескольких маршрутах железной дороги.

3. Создать сводную таблицу на новом листе книги. В сводной таблице необходимо отразить следующую информацию:

4. Среднюю стоимость билетов для каждого маршрута;

5. Количество свободных мест для каждого маршрута;

6. Среднее время в пути для каждого маршрута.

7. Используя функцию «Разбить на группы», создать сводную таблицу, которая покажет среднюю стоимость билетов для каждого маршрута, сгруппированных по дням недели отправления поезда.

8. Используя функцию «Фильтр», создать сводную таблицу, которая покажет среднее время в пути для каждого маршрута, учитывая только те поезда, которые отправляются после 12:00 дня.

9. Используя функцию «Сводная таблица по нескольким полям», создать сводную таблицу, которая покажет количество свободных мест для каждого маршрута, сгруппированных по дням недели отправления поезда и времени отправления.

10. Применить другие функции и возможности Excel, такие как «Вставить диаграмму», для визуализации полученных результатов.

11. Сохранить книгу и проверить правильность всех расчетов.

12. В процессе работы можно добавить дополнительные поля и функции, в зависимости от желаемой сложности задания и уровня подготовки студентов.

#### Образец типового варианта лабораторной работы по теме 3.2 «Универсальные системы математических расчетов»

Задание 1. Вычислить х, если а = 8:

$$
x = \sqrt{\frac{a^3 - 2a^2}{3a + 3}} \cdot \sqrt{\frac{a^2 - 4}{3a^2 + 6a + 3}} \ .
$$

Задание 2.

Вычислить у, если  $x = -1$ :

$$
y = \sqrt{\frac{\cos x}{\ln|x| + 1}}.
$$

Задание 3.

Дан треугольник со сторонами  $a = 3$ ,  $b = 4$ ,  $c = 4$ . Вычислить медианы m<sub>a</sub>, m<sub>b</sub>, m<sub>c</sub> ( $m_a = \frac{1}{2}\sqrt{2b^2 + 2c^2 - a^2}$  и т. д.) и площадь треугольника по формуле Герона.

#### Задание 4.

Дана правильная треугольная пирамида с длиной стороны основания  $a = 9$  и высотой  $h = 5$ . Вычислить:

$$
- \quad \text{of them } V = \frac{a^2 h \sqrt{3}}{12};
$$

– угол наклона бокового ребра к плоскости основания  $\alpha = \arctg \frac{h\sqrt{3}}{a}$ 

— длину бокового ребра 
$$
b = \sqrt{h^2 + \frac{a^2}{3}}
$$
;

- радиус описанного около пирамиды шара  $R = \frac{3h^2 + a^2}{6h}$ ;
- угол наклона боковой грани к основанию  $\beta = \arctg \frac{2h\sqrt{3}}{a}$ ;
- радиус вписанного в пирамиду шара  $r = \frac{a\sqrt{3}}{6}tg\frac{\beta}{2}$ ;
- площадь полной поверхности пирамиды  $S = \frac{3V}{r}$ .

#### Задание 5.

B MathCad найти решение системы линейных уравнений с помощью вычислительного блока Given-Find и сравнить с ответом.

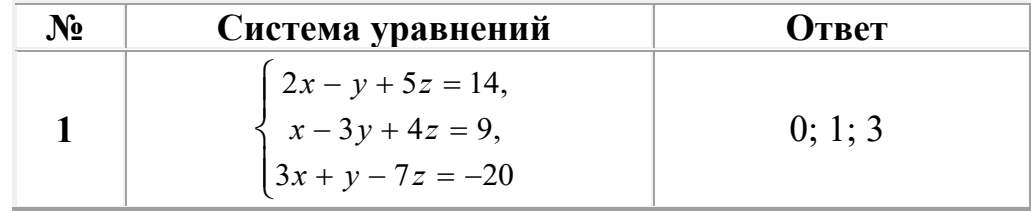

#### Перечень вопросов для защиты лабораторных работ

1. Дайте определение операционной системы.

 $2.4<sub>TO</sub>$ означает понятие «объектно-ориентированная среда Windows»?

3. Перечислите свойства файла в среде Windows.

4. Перечислите свойства папки в среде Windows.

5. Дайте представление об иерархической структуре подчиненности папок.

6. Что такое приложение в среде Windows?

7.Что такое документ в среде Windows?

8.Что такое задача в среде Windows?

9.Что такое окно?

10. Что представляет собой стандартный интерфейс окна?

11. Как осуществляется переключение между окнами (активными приложениями)?

12. Каково назначение Рабочего стола? Перечислите его основные объекты.

13. Объясните назначение буфера обмена.

отличается перемещение 14. Чем файла (папки, фрагмента документа) с помощью команды «Вырезать» от перетаскивания мышью?

15. Что представляет собой Панель управления с точки зрения ОС Windows?

16. Расскажите о возможностях Панели управления для настройки среды Windows.

17. Перечислите стандартные программы прикладного назначения.

18. Как выделить группу файлов?

19. Какими способами можно завершить работу Windows?

20. Перечислите известные вам приложения Windows.

21. Что такое файл? Перечислите свойства файла.

22. Что такое атрибуты файлов, перечислите их. Как они устанавливаются и снимаются?

23. Назовите известные вам расширения текстовых документов, документов MS-OFFICE, графических файлов.

24. Что представляют собой файлы с расширением *rtf*, и с какой целью была создана технология сохранения файлов в этом формате?

25. Что представляют собой файлы форматов *.pdf. .divu*?

26. Что такое «сохранить файл» и в чем отличие от понятия «сохранить как»?

27. Что такое папка Windows? Перечислите свойства папки. Перечислите виды папок в Windows.

28. Какими способами можно скопировать, переместить в другую папку, удалить файл?

29. Как сделать видимыми скрытые файлы и папки?

30. Что такое ярлык, для чего он нужен? Как создать ярлык? В файле с каким расширением хранится ярлык?

31. Как сделать кадр экрана целиком, только активного окна? Как сохранить? За счет чего выполняется сохранение?

32. Какие действия возможны с манипулятором мыши, как настроить её?

33. Как настроить часы, дату?

34. Какими свойствами обладает корзина, для чего она используется?

35. Как восстановить документ, папку, очистить корзину?

36. Как удалить файл без помещения в корзину?

37. Что такое *Панель задач*, как поместить в неё индикатор клавиатуры, времени?

38. Как сделать основным драйвер русского языка?

39. Какой цели служит команда «Закрепить панель задач»?

40. Как создать панели инструментов на Панели задач? Охарактеризуйте добавляемые панели инструментов.

41. Что такое панель быстрого запуска?

42. Покажите, где в Windows 7 располагается кнопка «Свернуть все окна». Как свернуть все окна с помощью комбинаций клавиш?

43. Какие основные разделы имеет меню *Пуск*?

44. С помощью какой команды осуществляется настройка главного меню?

45. Как добавить папки и документы в закрепленную область меню *Пуск*?

46. Каким образом формируется список наиболее часто используемых программ в меню *Пуск*?

47. Как удалить ярлыки из списка наиболее часто используемых программ меню *Пуск*?

48. Как изменить количество наиболее часто используемых программ в меню *Пуск*?

49. Как работает строка поиска меню *Пуск*?

50. Как осуществляется поиск документов, способы поиска?

51. Как найти документ, созданный в этот же день?

52. Как найти файл в списке найденных файлов?

53. Как осуществляется настройка Рабочего стола?

54. Что представляют собой гаджеты рабочего стола?

55. Перечислите виды меню.

56. Что означает многоточие после названия команды в ниспадающем меню?

57. Что означает подчёркнутая буква в команде меню?

58. Что означает символ ► в команде меню?

59. Какие возможности предоставляет пользователю контекстное меню?

60. В чем заключается принцип Drag-and-Drop?

61. Что такое принцип WISIWIG?

62. Что такое принцип Plug-and-play?

63. Запомните и продемонстрируйте не менее 10 комбинаций клавиш (по своему выбору) для работы с окнами в Windows (исключить <Ctrl+C>,  $<$ Ctrl+V $>$ ).

64. Что такое раздел документа, для чего он служит? Как создать новый раздел документа?

65. Как создать таблицу с заданным количеством столбцов и строк?

66. Как добавить строку (столбец) в таблицу? Приведите 2-3 способа.

67. Как удалить строку (столбец) в таблице? Приведите 2-3 способа.

68. Какие способы используют для изменения ширины столбцов или высоты строк?

69. Как задать точную ширину (или высоту) столбца (или строки)?

70. Как изменить цвет ячеек таблицы?

71. Как изменить ширину линий таблицы?

72. Как изменить цвет линий таблицы?

73. Как можно объединить/разделить ячейки таблицы?

74. Как выровнять содержимое ячеек?

75. Как изменить направление текста ячейке таблицы?

76. Как удалить таблицу?

77. Как вставить сноску?

78. Продемонстрируйте выделение фрагментов текста (слово, предложение, абзац, строка, весь текст) щелчками мыши.

79. Как проверить правописание, установить переносы слов в тексте?

80. Что относится к параметрам абзаца? Как установить параметры абзацев?

81. Что такое функция в MS Excel?

82. Перечислите правила записи функции.

83. Объясните принцип работы с Мастером функций.

84. Как вставляется вложенная функция?

85. Перечислите известные вам функции из категории Математические и назовите их аргументы.

86. Как осуществляется построение рядов данных в MS Excel?

87. Что такое условное форматирование? С какой целью оно используется?

88. С помощью какого инструмента выполняется условное форматирование?

89. Как задаются критерии для условного форматирования?

90. Как отменить одно из условий форматирования?

91. Как создать свое правило форматирования?

92. Как задать условное форматирование формулой?

93. Как удалить правила форматирования на рабочем листе?

94. Как объединить ячейки?

95. Как установить процентный формат числа (назовите 2–3 способа)? Какую особенность нужно учитывать при использовании процентного формата?

96. Каково назначение функции СУММЕСЛИ?

97. В чем состоит отличие функций СУММЕСЛИ и СУММЕСЛИМН?

98. Перечислите основные элементы диаграммы и дайте им характеристику.

99. Что показывают гистограмма, круговая диаграмма?

100. Как анализировать данные на лепестковой диаграмме?

101. В чем отличие типов диаграмм «график» и «точечная»?

102. Как представить на графике пустую ячейку разными способами?

103. Сколько рядов данных на диаграмме «…»?

104. Покажите на диаграмме «…» основную и вспомогательную оси.

105. С какой целью может строиться диаграмма со вспомогательными осями? С какой целью нужна вспомогательная ось в вашем задании?

106. Значения каких рядов данных на диаграмме «...» нужно отслеживать по вспомогательной оси, каких – по основной?

107. Расскажите технологию построения диаграммы со вспомогательными осями.

108. Как переместить диаграмму на отдельный лист? С какой целью это делается?

109. Что представляет собой форматирование диаграммы? Приведите примеры способов форматирования элементов диаграммы.

110. Что такое спарклайны? Как их построить в Excel?

#### **7.4 Типовые творческие задания**

Задания выложены в электронной информационно-образовательной среде КрИЖТ ИрГУПС, доступной обучающемуся через его личный кабинет. Творческое задание должно быть выполнено в установленный преподавателем срок. Результат выполнения творческого задания отправляется на проверку по средствам информационно-образовательной среды. Оценка за выполнение творческого задания, а также комментарии и рекомендации преподавателя фиксируются в информационнообразовательной среде.

Ниже приведены образцы типовых вариантов заданий реконструктивного уровня, предусмотренных рабочей программой.

### **Образец творческого задания по теме 2.1 «Технологии обработки текстовой информации»**

#### *Задание1.*

Сверстать конспект лекций по выбранному предмету.

Конспект должен состоять минимум из 20 страниц.

Конспект должен содержать рисунки, схемы, таблицы, созданные средствами MS Office.

Таблицы и рисунки должны иметь подписи-ссылки.

Конспект должен иметь разные колонтитулы для разных разделов, нумерацию страниц и автособираемое оглавление.

#### **Образец творческого задания по теме 2.2 «Табличный процессор. Средства электронных презентаций»**

*Задание1.*

Подготовить презентацию на выбранную тему цифровой экономики.

Презентация должна состоять не менее чем из 10 слайдов. Презентация может освещать всё направление либо раскрывать какой-то отдельный аспект.

Информация должна быть актуальной.

Формировать презентацию необходимо на основе не менее 3 источников (ссылки вставить на последний слайд).

#### Темы презентаций

- 1. Большие данные (Big Data)
- 2. Нейротехнологии и искусственный интеллект
- 3. Системы распределенного реестра (блокчейн)
- 4. Квантовые технологии
- 5. Новые производственные технологии
- 6. Промышленный интернет
- 7. Компоненты робототехники и сенсорика
- 8. Технологии беспроводной связи
- 9. Технологии виртуальной и дополненной реальностей

# **7.5 Типовые тестовые задания**

Компьютерное тестирование обучающихся по темам и дисциплине используется при проведении текущего контроля знаний обучающихся.

**Тест** (педагогический тест) – это система заданий – тестовых заданий возрастающей трудности, специфической формы, позволяющая эффективно измерить уровень знаний, умений, навыков и (или) опыта деятельности обучающихся.

**Тестовое задание (ТЗ)** – варьирующаяся по элементам содержания и

 $\overline{10}$ трудности единица контрольного материала, минимальная составляющая единица сложного (составного) педагогического теста, по которой испытуемый в ходе выполнения теста совершает отдельное лействие.

Фонд тестовых заданий (ФТЗ) по дисциплине - это совокупность систематизированных диагностических заданий - тестовых заданий (ТЗ), разработанных по всем тематическим разделам (дидактическим единицам) апробацию, ДИСЦИПЛИНЫ (прошедших экспертизу, регистрацию  $\boldsymbol{\mathrm{M}}$ известные характеристики) специфической имеюших формы. позволяющей автоматизировать процедуру контроля.

#### Типы тестовых заланий:

3Т3 - тестовое задание закрытой формы (Т3 с выбором одного или нескольких правильных ответов);

ОТЗ - тестовое задание открытой формы (с конструируемым ответом: ТЗ с кратким регламентируемым ответом (ТЗ дополнения); ТЗ свободного изложения (с развернутым ответом в произвольной форме)).

# 7.5.1 Тестовые задания по темам

Ниже приведены образцы типовых вариантов тестовых заданий, предусмотренных рабочей программой.

#### Образеи типовых тестовых заданий по теме 1.1 «Технические и программные средства реализации информационных процессов»

1 Основу современных компьютеров составляют элементы.

2 Порт, который обеспечивает беспроводное взаимодействие устройств, называется

а) параллельным;

- $6)$  USB:
- в) последовательным;
- г) инфракрасным.

3 Минимальная единица размещения информации на диске, состоящая из одного или нескольких секторов, называется

А) регистром; Б) драйвером; В) кластером; Г) триггером.

4 Как называется специальная машина, которая позволяет вычерчивать сложные

графические изображения? A) плоттер; Б) принтер; В) ксерокс; Г) стример.

5 Устройство, непосредственно осуществляющее процесс обработки данных и программное управление этим процессом, называется А) микропроцессором; В) операционной системой;

Б) клавиатурой; Г) контроллером.

#### Образеи типовых тестовых заданий по теме 1.2 «Методы и принципы защиты информации»

Совокупность аппаратных, программных и  $\mathbf{1}$ специальных компонент вычислительных сетей, реализующих функции защиты и обеспечения безопасности. Что такое ядро безопасности?

- ядро безопасности a)
- информационная безопасность  $\sigma$ )
- угрозы безопасности информации  $B)$
- $\Gamma$ ) уязвимость информации

2 Понятие защищенной системы обработки информации.

система, использующая механическую блокировку a)

- доступа
	- система с вооруженной охраной  $6)$
	- $B)$ система, не имеющая доступ в сеть
	- система, отвечающая тому или иному стандарту  $\Gamma$ )

информационной безопасности

3 Запрашиваемый ресурс никогда не будет получен, или может вызывать задержку запрашиваемого ресурса, достаточно долгую для того, чтобы он стал бесполезным - это...

- a) угроза нарушения конфиденциальности
- угроза нарушения целостности  $6)$
- угроза нарушения доступности  $B)$
- метод дисассемблирования  $\Gamma$ )

4 На каком принципе основан непрерывный целенаправленный процесс, предполагающий принятие соответствующих мер на всех этапах жизненного цикла автоматизированной системы?

- на принципе гибкости системы a)
- на принципе разумной достаточности  $\sigma$ )

 $B)$ на принципе открытости алгоритмов и механизмов зашиты

 $\Gamma$ ) на принципе непрерывности защиты

5 Технические средства, математические методы, модели, алгоритмы и программы - это...

- а) юридические меры защиты информации
- б) организационно-правовые меры защиты информации
- в) технико-математические меры защиты информации
- г) политика безопасности

### *Образец типовых тестовых заданий по теме 2.1 «Технические и программные средства реализации информационных процессов»*

Структура теста по теме (время – 10 мин) (оценочное средство предназначено для оценки знаний, умений и навыков/опыта деятельности по теме)

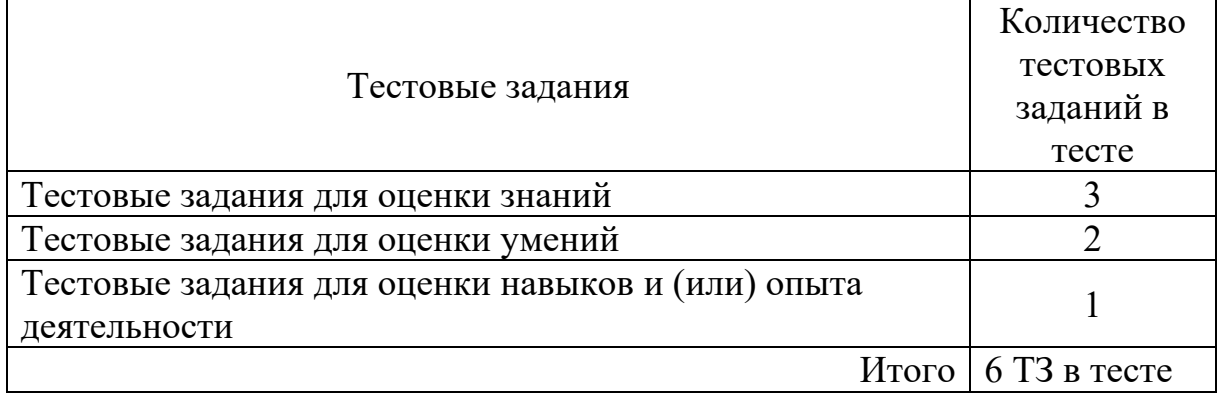

Тестовые задания для оценки знаний (3 б.)

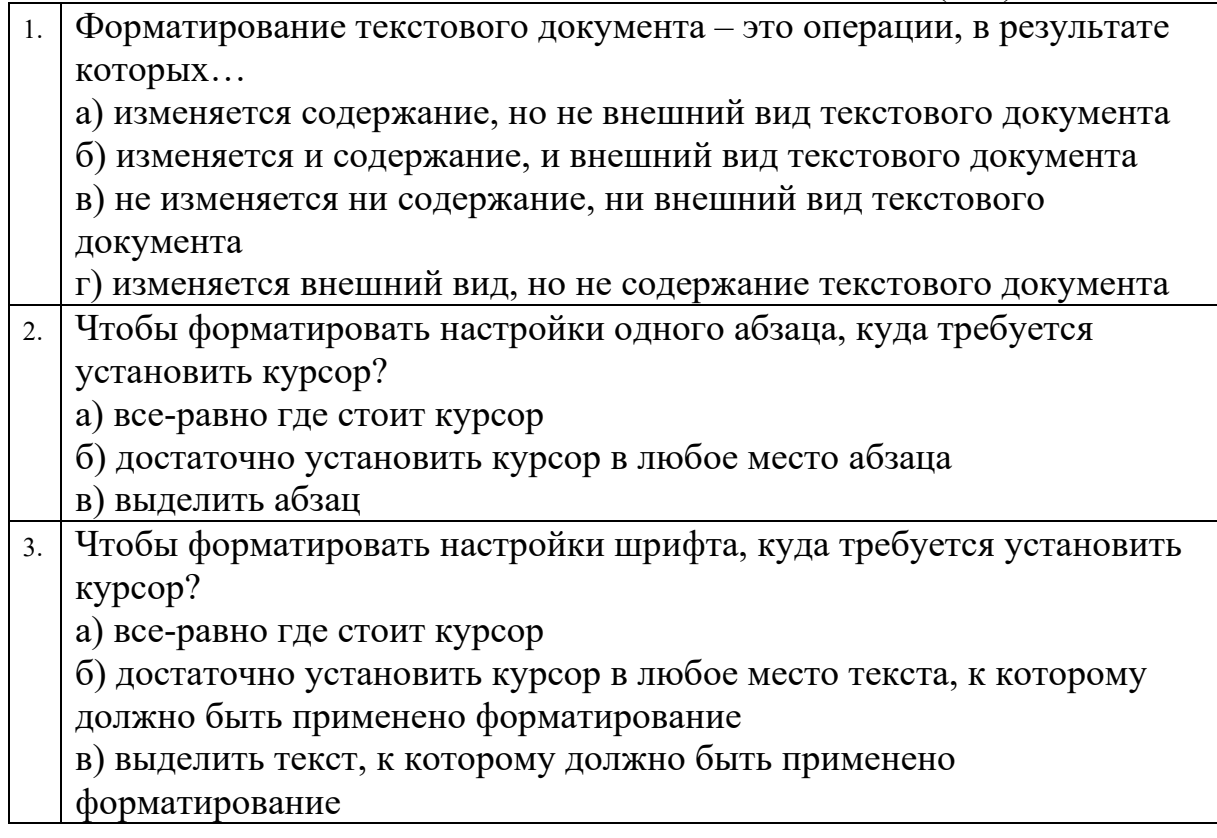

Тестовые задания для оценки умений (6 б.)

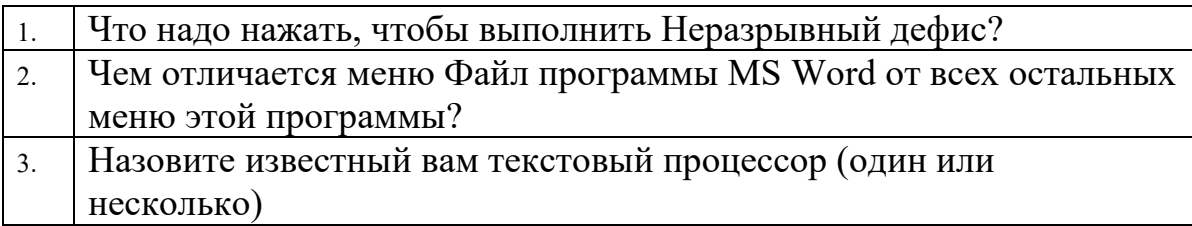

Тестовые задания для оценки навыков и (или) опыта деятельности  $(106.)$ 

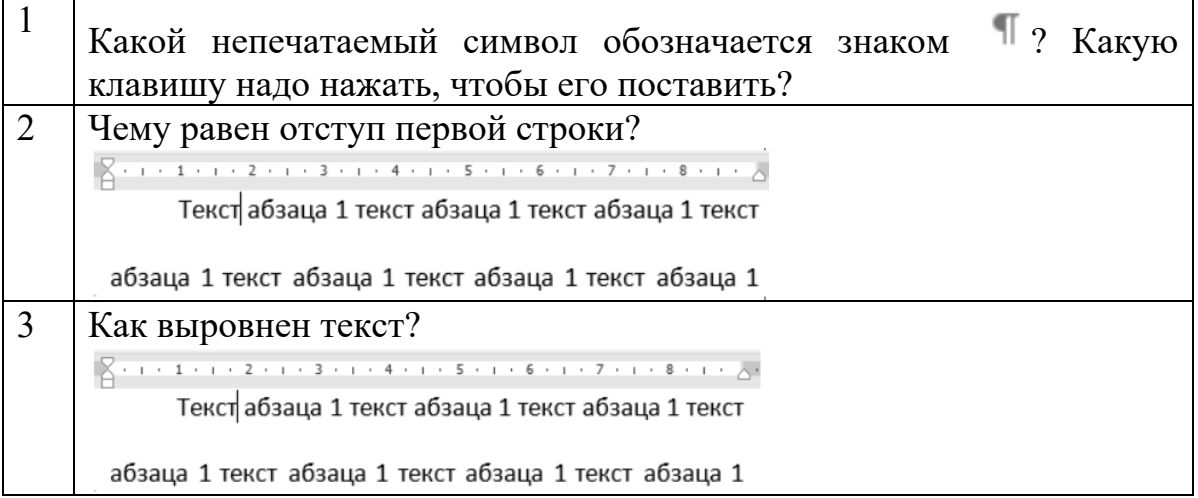

# Образец типовых тестовых заданий по теме 2.2 «Табличный процессор. Средства электронных презентаций»

1 В чем состоит проблема ячейки С5 следующей таблицы Excel?

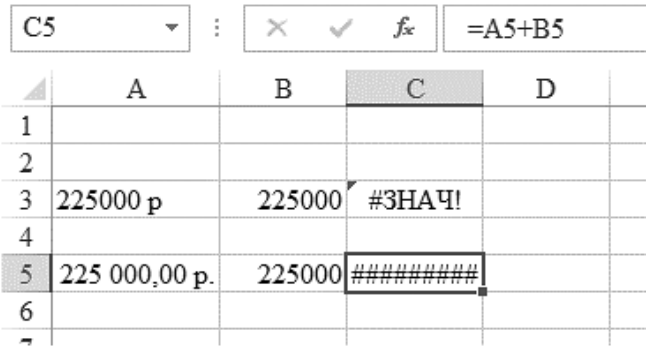

Выберите один правильный ответ

- д) глюк видеокарты вывода данных на монитор
- е) несоответствие типов данных
- ж) ширина этого столбца слишком мала, чтобы уместить в ячейке результат сложения
- з) неправильно записанная формула вычислений

2. Какое приложение Microsoft предназначено для работы с электронными таблицами?

3. В какой группе команд Excel расположена кнопка «Объединить ячейки»?

- а) Ячейки
- б) Число
- в) Стили
- г) Выравнивание

4. Как называют последовательное расположение или разбиение на группы чего-либо в зависимости от выбранного критерия?

- а) классификация
- б) сортировка
- в) нумерация
- г) фильтрация
- д) блокировка
- 5. Какой объект Excel изображен на следующем рисунке?

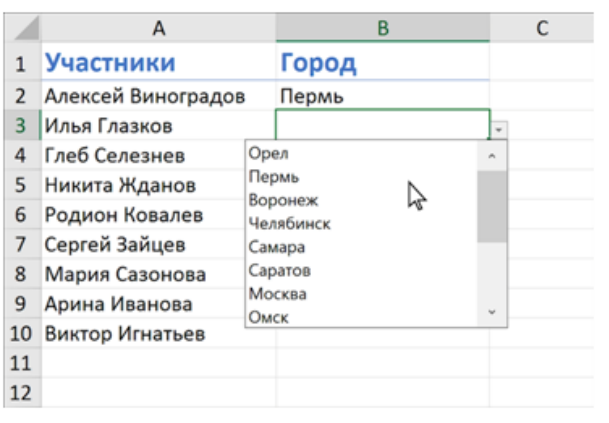

6. Список — это \_\_\_\_\_\_\_\_\_\_\_\_\_база данных.

7. Какая опция в Excel позволяет объединять данные из разных таблиц в одну, а также объединять листы, расположенные в одном или разных файлах, в один?

- а) оптимизация
- б) фильтрация
- в) сортировка
- г) консолидация

# *Образец типовых тестовых заданий*

# *по теме 3.1 «Системы управления базами данных»*

- 1. Какой инструмент Excel называют базами данных?
	- а) списки
	- б) шаблоны
	- в) фильтрацию
	- г) диаграммы
	- д) сортировку

2. Какое приложение Microsoft предназначено для работы с базами данных?

3. В каком случае неэффективны базы данных Excel и предпочтительно использование Access?

- а) при большом количестве строк и столбцов
- б) при использовании графиков и диаграмм
- в) при работе с большими фрагментами текста
- г) при создании выходных документов
- д) при создании пользовательских интерфейсов
- е) при сложных статистических расчетах

4. Как называют совокупность взаимосвязанных таблиц, собранных с определенной целью о сущностях одной предметной области?

- а) текстовый документ
- б) база данных
- в) электронная таблица
- г) презентация

5. Какой инструмент Access является основным для выборки, обновления и обработки данных?

6. Какой объект Access представлен на следующем рисунке?

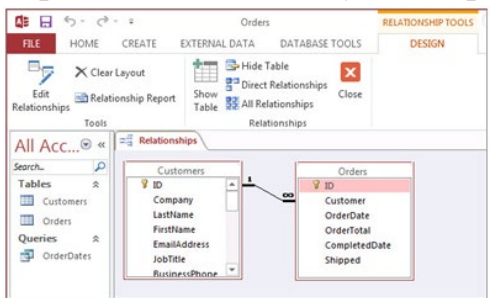

#### Образец типовых тестовых заданий по теме 3.2 «Универсальные системы математических *pacyemos*»

1 Укажите метод, неприменяемый для компьютерного моделирования:

- а) численное решение
- б) точное решение в виде формул
- в) экспериментальный анализ

2 Численный метод предполагает решение в бесконечном цикле итераций. Когда следует прервать процесс вычисления?

- а) в момент, когда решение будет меняться от итерации к итерации менее чем на  $1\%$
- б) когда будет достигнута заданная степень точности
- в) в случае если число начнет расти
- 3 В чем состоит суть компьютерного моделирования?
	- а) на основе математической модели с помощью ЭВМ проводится серия вычислительных экспериментов, т.е. исследуются свойства объектов или процессов, находятся их оптимальные параметры и режимы работы, уточняется модель
	- б) в создании математической модели исследуемых объектов
	- в) посредством рассмотрения исследуемых объектов с помощью ЭВМ проводится серия вычислительных экспериментов, т.е. исследуются свойства объектов или процессов, находятся их оптимальные параметры и режимы работы, и составляется математическая модель
	- г) в создании точной копии исследуемых объектов

4 Какое преимущество имеет вычислительный эксперимент по сравнению с натурным экспериментом?

- а) короткие сроки и минимальные материальные затраты
- б) только короткие сроки получения результатов
- в) только минимальные материальные затраты

5 В каких процессах вычислительный эксперимент является единственно возможным?

- а) где натурный эксперимент может привести к очень большим объемам работ
- б) где натурный эксперимент может привести к неверным результатам
- в) где натурный эксперимент опасен для жизни и здоровья людей

# **7.5.2. Типовые тестовые задания по дисциплине**

Тестирование по дисциплине проводится в рамках текущего контроля по дисциплине.

Тест по дисциплине формируются из фонда тестовых заданий по дисциплине.

| . .                                    | --                                                                  |                           |                                                       |                                            |
|----------------------------------------|---------------------------------------------------------------------|---------------------------|-------------------------------------------------------|--------------------------------------------|
| Индикатор<br>достижения<br>компетенции | Тема<br>в соответствии с<br>РПД<br>c<br>соответствующим<br>номером) | Содержательный<br>элемент | Характерис<br>тика<br>содержатель<br>ного<br>элемента | Количество<br>тестовых<br>заданий, типы ТЗ |

Структура тестовых материалов по дисциплине «Информатика»

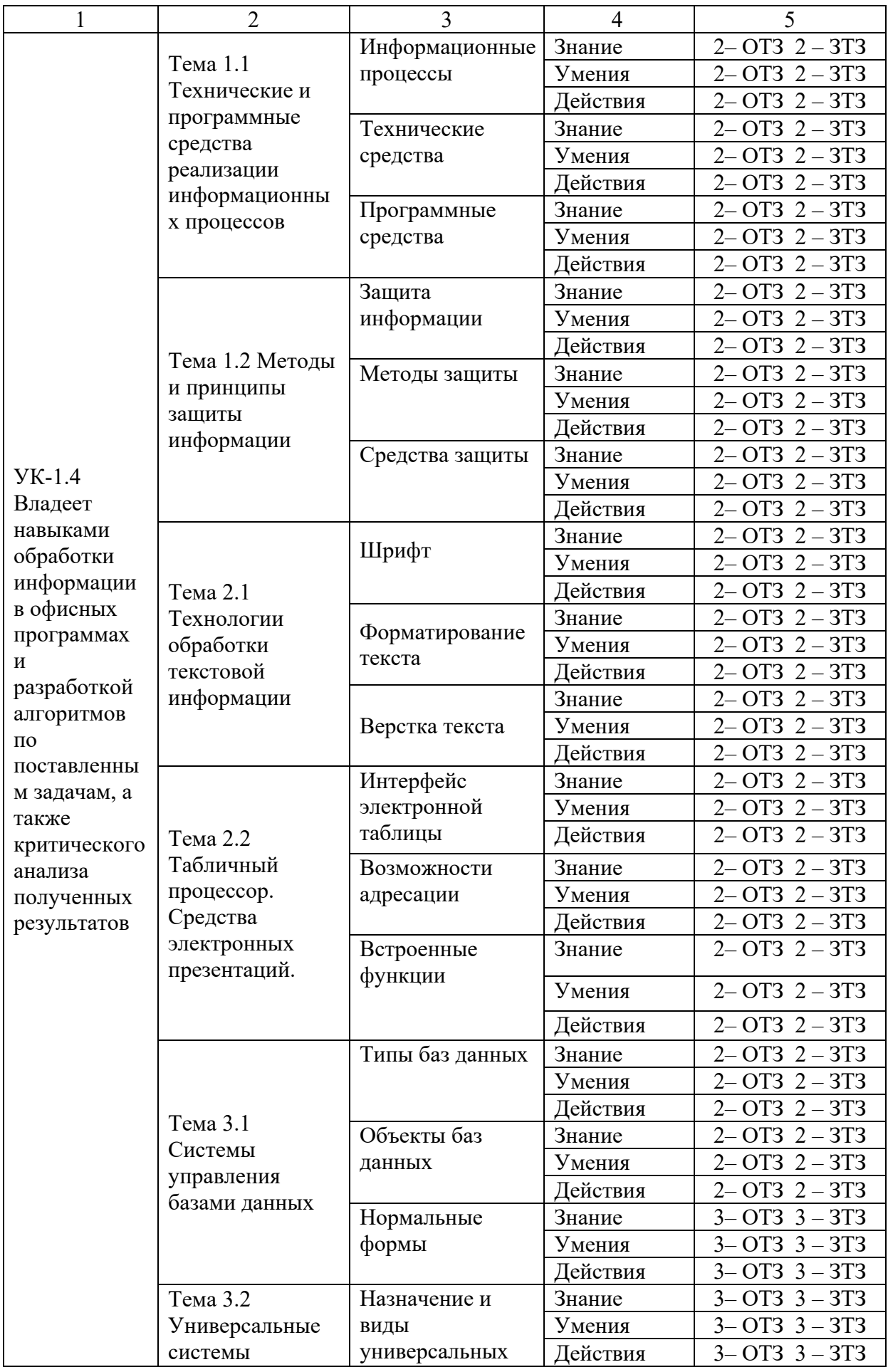

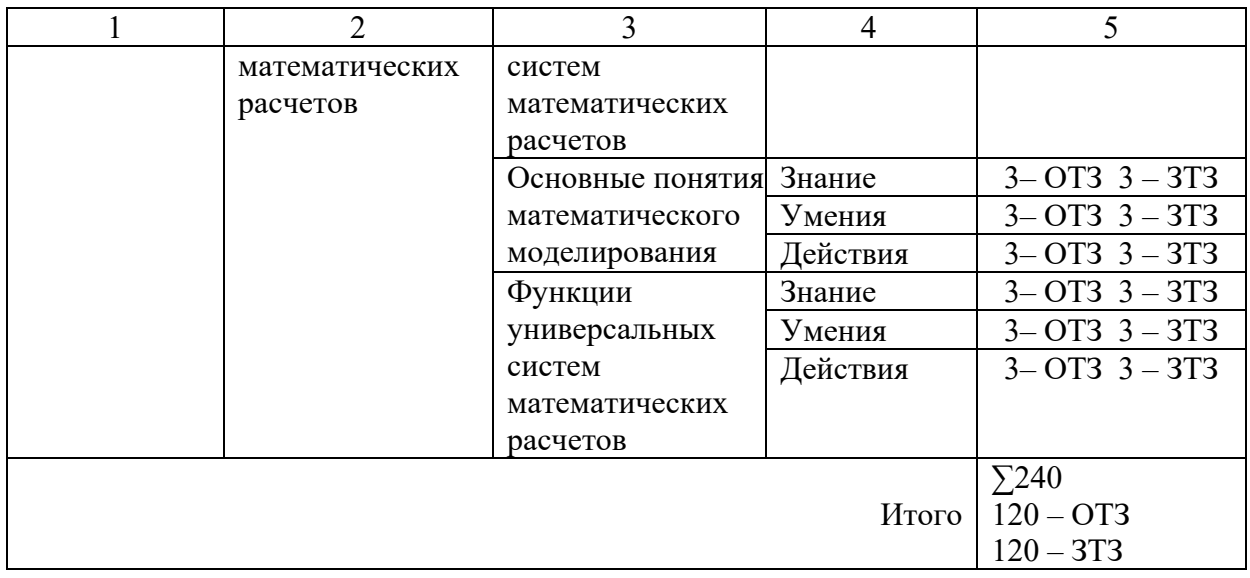

Полный комплект ФТЗ хранится в электронной информационнообразовательной среде КрИЖТ ИрГУПС и обучающийся имеет возможность ознакомиться с демонстрационным вариантом ФТЗ.

Ниже приведен образец типового варианта итогового теста, предусмотренного рабочей программой дисциплины

#### *Образец типового варианта итогового теста, предусмотренного рабочей программой дисциплины <sup>1</sup>*

Тест содержит 18 вопросов, в том числе 9 – ОТЗ, 9 – ЗТЗ. Норма времени – 30 мин.

Образец типового теста содержит задания для оценки знаний, умений, навыков и (или) опыта деятельности.

1. Расположите файлы по возрастанию размера

а) 1кБ

- б) 8192 бит
- в) 1024 Мбит
- г) 1024 МБ

# **Ответ а, б, г, в**

2. Скорость передачи данных равна 512000 б/с. Передача файла через данное соединение заняла 8 секунд. Определите размер файла в КБ. В ответе напишите расчетные формулы, сам расчет и ответ.

# **Ответ 500**

3. Как называется структура компонентов компьютерной системы и система взаимосвязей аппаратных и (или) программных средств?

#### **а) архитектура**

б) матрица

<u>.</u>

<sup>&</sup>lt;sup>1</sup> Жирным шрифтом выделены ключи правильных ответов на вопрос

#### в) структура г) конструкция

# 4. Укажите соответствующие элементы информационной системы

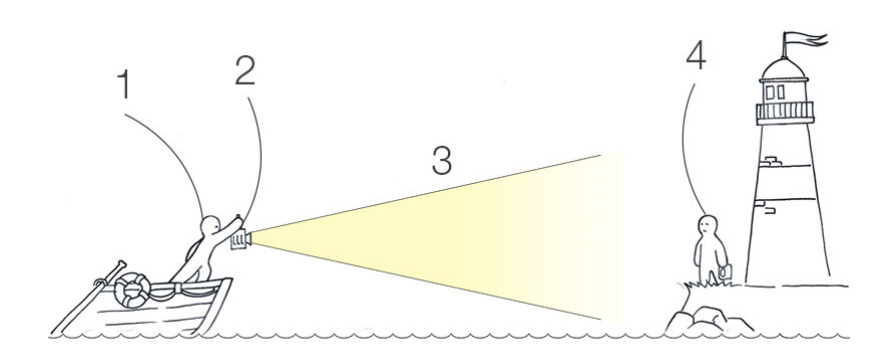

- а) Источник данных
- **b**) Приемник данных
- с) Канал связи
- d) Передачик

### Ответ 1а, 4b, 2с, 3d

5. Назовите элементную базу ЭВМ 4 поколения

### а) большие и сверхбольшие интегральные схемы

- б) полупроводниковые приборы
- в) электронно-вакуумные приборы
- г) малые интегральные схемы

6. Устройство, использующееся для подключения компьютера к компьютерной сети - это... Роутер

7. Укажите соответствие по содержанию принципов построения большинства ЭВМ:

| а) Принцип программного | 1) все ячейки основной памяти         |  |  |
|-------------------------|---------------------------------------|--|--|
| управления              | пронумерованы, процессору доступна    |  |  |
|                         | любая ячейка                          |  |  |
|                         |                                       |  |  |
| б) Принцип адресности   | 2) возможность хранения программ и    |  |  |
|                         | данных                                |  |  |
|                         |                                       |  |  |
| в) Принцип однородности | 3) выполнение программ осуществляется |  |  |
| памяти                  | автоматически                         |  |  |
|                         |                                       |  |  |

Ответ а3, б1, в2

8. Выберите типы данных, которые можно внести в ячейку таблицы Excel

- а) диаграмма
- **б) формула**
- **в) текст**
- **г) числовое значение**
- д) изображение

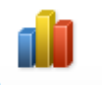

9. В каком меню находится кнопка <sup>Диаграмма</sup>? а) Главная **б) Вставка** в) Разметка страницы г) Ссылки д) Вид

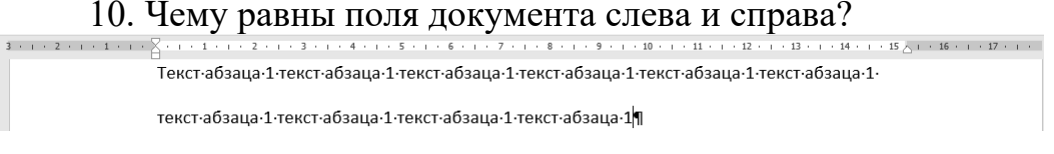

11. Определите вид курсора и действия, которые можно выполнить при этом:

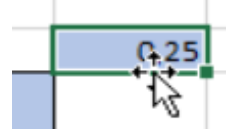

#### **Ответ: выделить и переместить объект**

12. Какой результат отобразится в ячейке C4 при копировании в нее формулы

Excel =  $A2*B$1$  из ячейки В2?

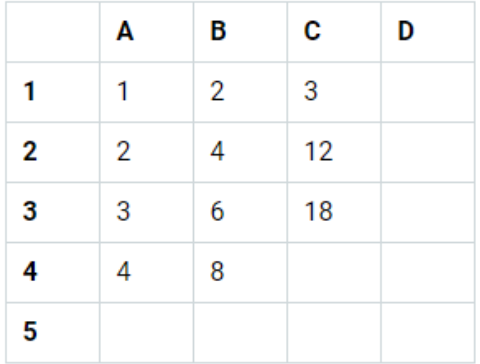

#### **Ответ: 24**

13. Мастер подстановок в СУБД MS Access используется:

- а) Для создания нового поля в таблице
- б) Для создания новых таблиц

#### в) Для добавления значений полей из других таблиц или фиксированного списка данных

г) Для ввода или вывода выражений.

#### 14. На какие две группы делятся запросы? Чем они отличаются? Ответ: запрос на выборку и запрос на изменение

15. Как называется модель БД, предполагающая использование двумерных таблиц и связей между ними? Реляционная молель

16. Математическая модель - это...

#### Ответ: приближённое описание какого-либо класса явлений внешнего мира, выраженное математическими символами

17. Стандартный отступ красной строки нового согласно ГОСТ лолжен быть:

#### Ответ: 1-1,5

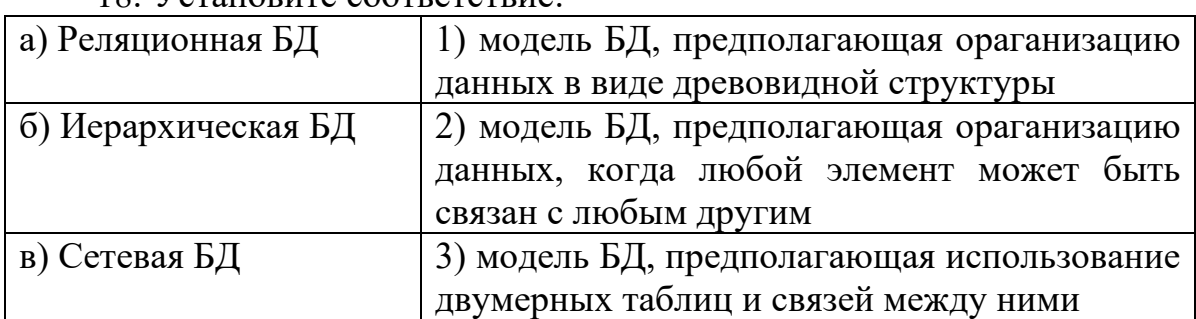

 $18$  V $\alpha$ rouoputa coorparetpua

Ответ: а3, б1, в2.

# 7.6 Перечень типовых задания к экзамену

Предел длительности контроля – 45 минут.

Предлагаемое количество заданий - 2 теоретических вопроса и 1 практическое задание (письменно) в каждом билете

# 7.6.1 Перечень типовых теоретических вопросов к экзамену

(для контроля знаний, умений)

Раздел 1. Технические и программные средства реализации информационных процессов. Основные методы и принципы защиты информации

1.1 Понятие информации. Свойства информации. Примеры

1.2 Единицы измерения информации.

1.3 История создания ЭВМ. Поколения ЭВМ

1.4 Состав и принцип работы персонального компьютера.

1.5 Принципы Джона фон Неймана.

1.6 Периферийные устройства.

#### Раздел 2 Пакет офисных программ

2.1. Операционные системы: определение, перечень, принципы работы в ОС семейства Windows

2.2. Файловая система: определение, назначение, понятие файла, папки, их свойства

2.3. Состав пакета MS Office. Особенности обмена данными между приложениями OC Windows

2.4. Таблицы в MS Word: способы создания, вставки/удаления строк и столбцов, объединения ячеек, заливки ячеек, выравнивания содержимого ячеек и др.

2.5. Табличный процессор MS Excel: структура окна программы, типы данных. Системы указания ячеек A1 и R1C1, способ перехода от одной системы к другой

2.6. Основные объекты MS Excel. Абсолютная, относительная и смешанная адресация ячеек MS Excel: определение понятий, примеры. Присвоение, удаление имени ячейки

2.7. Работа со списком в MS Excel: структура списка, ограничения, накладываемые на структуру списка. Сортировка списка по возрастанию, убыванию и нескольким признакам. Фильтры: автофильтр и расширенный фильтр. Команды для сортировки и фильтрации данных списка

2.8. Стандартные функции MS Excel: понятие функции, синтаксис записи функции, вставка вложенных функций. Категории функций

2.9. Статистические функции табличного процессора MS Excel: назначение, перечень (привести пример не менее 7 функций), список аргументов

2.10. Матричные операции в MS Excel: создание матриц, окончание ввода формул, изменение формулы, стандартные функции

2.11. Логические функции табличного процессора MS Excel: назначение, перечень, список аргументов. Таблица истинности для функций И, ИЛИ, НЕ. Создание сложного условия

2.12. Построение рядов данных в MS Excel: использование маркера заполнения, команды Прогрессия, формул, параметров автозаполнения.

2.13. Форматирование листов и данных таблицы: понятие, числовые форматы, копирование параметров форматирования одних ячеек в другие

2.14. Условное форматирование ячеек в табличном процессоре MS Excel: назначение, расположение командной кнопки, набор правил форматирования, изменение параметров форматирования, управление правилами форматирования

2.15. Консолидация табличных данных в MS Excel: понятие, варианты. Консолидация по формуле и расположению: отличия, способы выполнения

2.16. Операции с рабочими листами в MS Excel: добавление, удаление, копирование, переименование, цвет ярлычка, подложка. Одновременный просмотр различных частей листа. Закрепление областей листа

2.17. Диаграммы табличного процессора MS Excel: назначение, способы построения. Элементы диаграммы, типы, способы форматирования диаграмм.

#### Раздел 3. Математическое обеспечение экономических задач

3.1 Язык среды MathCad. Выполнение арифметических операций в MathCAD. Htlfrnjhs MathCad. Встроенные функции системы MathCAD

3.2 Создание ранжированной переменной. Построение графиков функций в системе MathCAD

3.3 MathCAD: ввод матриц и векторов. Выполнение операций над матрицами и векторами.

3.4 Организация ветвлений в MathCAD

3.5 Построение рядов данных. Решение уравнений и систем уравнений. в MathCAD.

# 7.6.2 Перечень типовых практических заданий по дисциплине

(для контроля навыков и/или опыта деятельности)

1. Создать автоматическое оглавление для указанного текста;

2. Создать разные колонтитулы для разных разделов текста;

3. Отформатировать документ в соответствии с требованиями нормоконтроля;

4. Улучшить таблицу;

5. Создать диаграмму для указанных данных;

6. Создать сводную таблицу, отображающую необходимые данные.

7. Решить систему линейных уравнений средствами MS Excel

$$
\begin{cases}\nx + 2y - z = 4, \\
2x - y + 2z = 5, \\
-x + 2y + 3z = 6\n\end{cases}
$$

8. Дана матрица

$$
K = \begin{bmatrix} 2 & 6 & 5 & 10 \\ 6 & 20 & 14 & 11 \\ 5 & 14 & 52 & 12 \\ 10 & 11 & 12 & 245 \end{bmatrix}
$$

Вычислить матрицу  $M = K_{\text{obj}} \cdot K_T - 5 \cdot K$  средствами MS Excel и Mathcad.

9. Создайте таблицу **MS**  $\overline{B}$ Excel, учитывая параметры форматирования, приведенные в задании.

Вместо \* с помощью функции генерирования случайных чисел внесите значения цены на муку в пределах от 17 до 25.

Вместо? найдите значения, используя стандартные функции.

Постройте и отформатируйте гистограмму сравнения цен на муку по месяцам в городах Красноярского края.

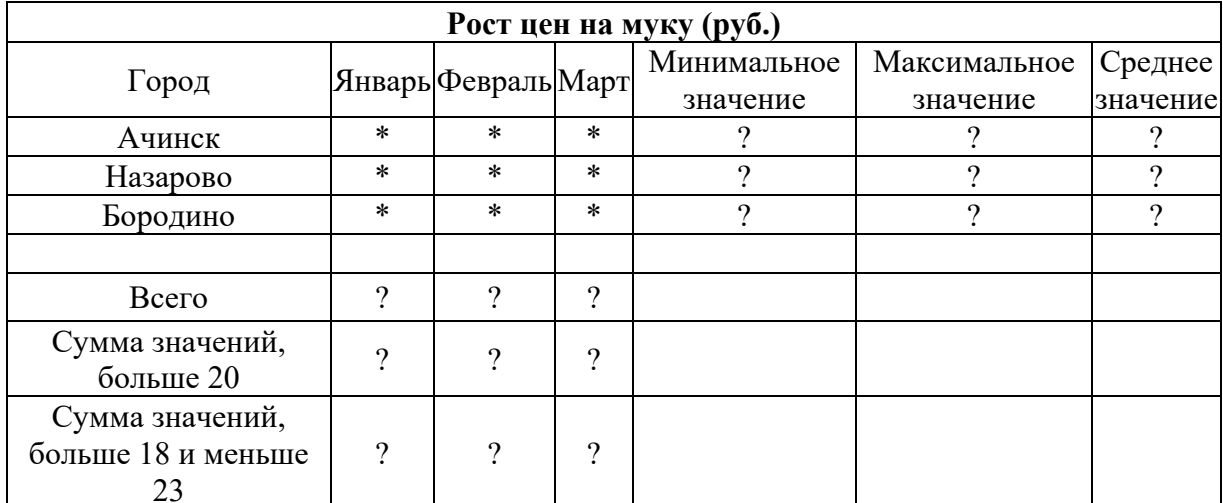

Даны два целых числа А и В. Вывести в порядке убывания все целые числа между А и В (включая числа А и В), а также количество N этих чисел.

# 8 Методические материалы, определяющие процедуру оценивания знаний, умений, навыков и (или) опыта деятельности, характеризующих этапы формирования компетенций

В таблице дано описание процедур проведения контрольномероприятий, оценочных соответствующих рабочей программе дисциплины, и процедур оценивания результатов обучения с помощью спланированных оценочных средств.

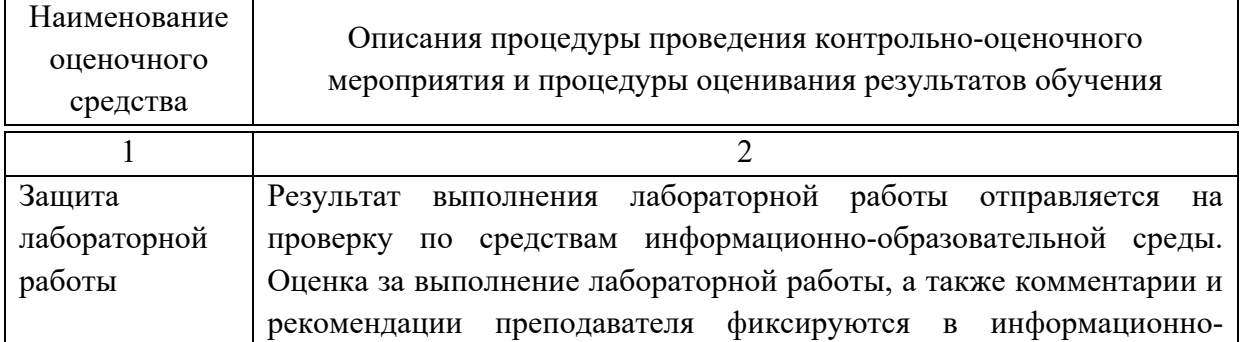

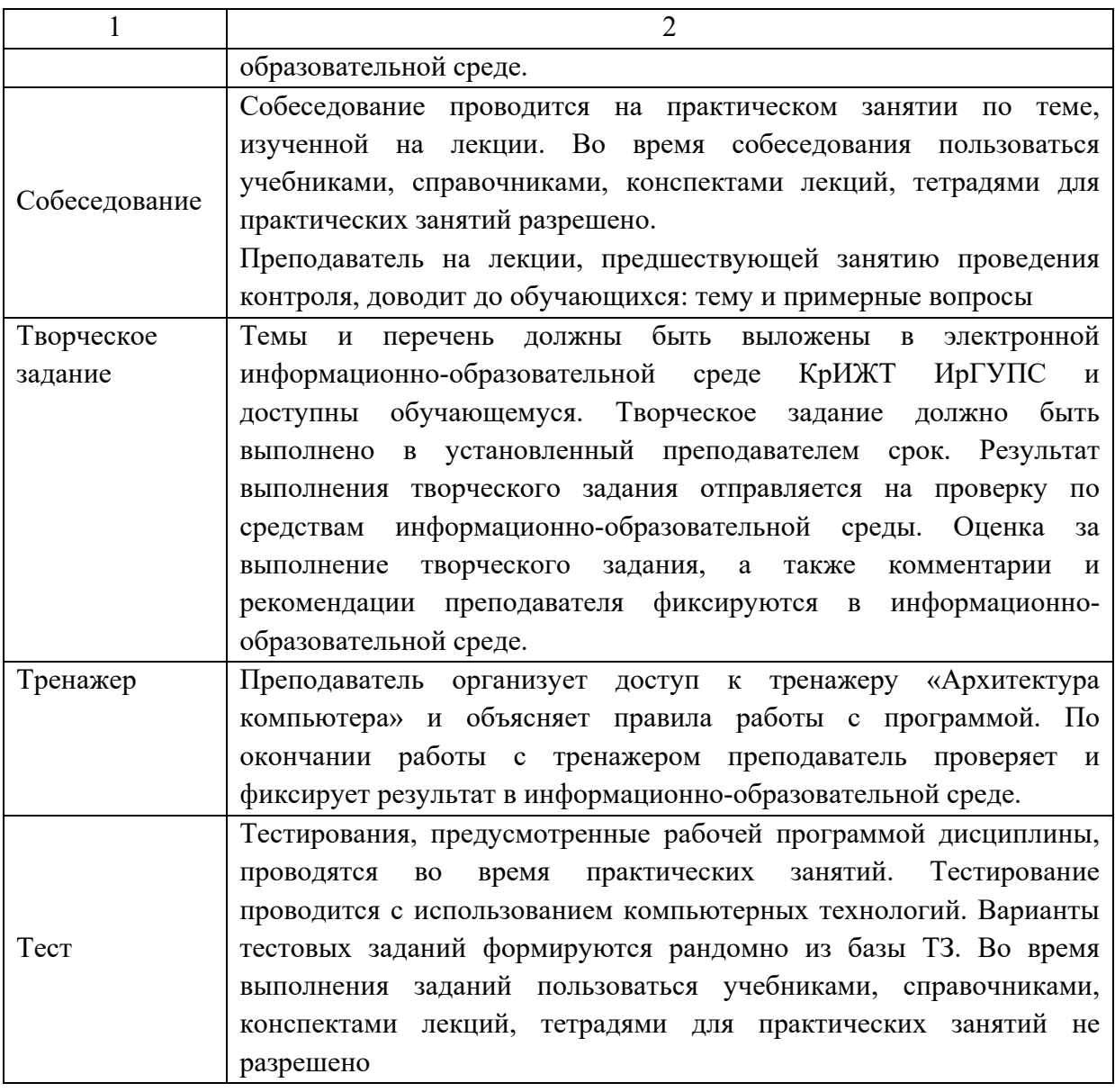

Для организации и проведения промежуточной аттестации (в форме экзамена) составляются типовые контрольные задания или иные материалы, необходимые для оценки знаний, умений, навыков и (или) опыта деятельности, характеризующих этапы формирования компетенций в процессе освоения образовательной программы:

– перечень типовых теоретических вопросов для оценки знаний и умений;

– перечень типовых практических заданий к экзамену для оценки навыков и (или) опыта деятельности.

Перечень типовых практических заданий разного уровня сложности к экзамену обучающиеся получают в начале семестра через электронную информационно-образовательную среду КрИЖТ ИрГУПС (личный кабинет обучающегося). База тестовых заданий разного уровня сложности размещена в электронной информационно-образовательной среде КрИЖТ

ИрГУПС и обучающийся имеет возможность ознакомиться с демонстрационным вариантом ФТЗ.

# **9 Экзамен**

Промежуточная аттестация в форме экзамена проводится письменно (теоретические вопросы для контроля знаний, умений; выбираются из перечня типовых теоретических вопросов к экзамену) и с использованием компьютерных технологий (практические задания для оценки навыков и (или) опыта деятельности; выбираются из перечня типовых практических заданий к экзамену) по билетам.

Распределение теоретических вопросов и практических заданий по экзаменационным билетам находится в закрытом для обучающихся доступе. Разработанный комплект билетов (25 билетов) не выставляется в электронную информационно-образовательную среду КрИЖТ ИрГУПС, а хранится на кафедре-разработчике ФОС на бумажном носителе в составе ФОС по дисциплине.

Каждая часть билета оценивается по четырехбалльной системе, а далее вычисляется среднее арифметическое оценок. Среднее арифметическое оценок округляется до целого по правилам округления.

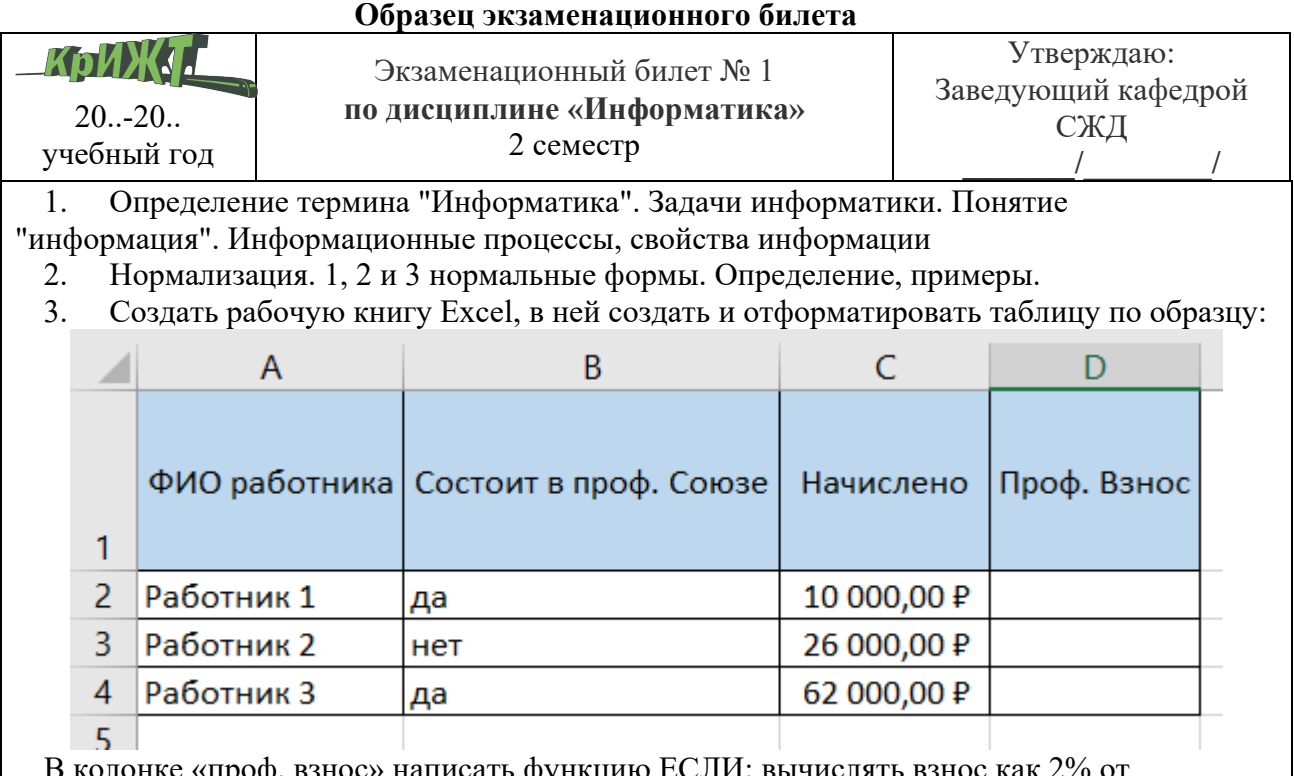

В колонке «проф. взнос» написать функцию ЕСЛИ: вычислять взнос как 2% от начислений, если работник состоит в проф. союзе, иначе прочерк.

*Учебно-методическое издание*

СВЕТЛАНА АНАТОЛЬЕВНА ЯРКОВА

# **ИНФОРМАТИКА**

Методические материалы и указания по изучению дисциплины для обучающихся направления подготовки 38.03.03 Управление персоналом

Подписано в печать 02.06.2023 г. Формат бумаги 60×84/16 16342 0,41 авт. л. 1 печ. л. 56

экз.  $\Pi$ лан издания 20\_\_ г. №  $^{\text{n}}$ /<sub>п</sub> КрИЖТ ИрГУПС Протокол № от

> Отпечатано в КрИЖТ ИрГУПС Красноярск, ул. Л. Кецховели, 89.